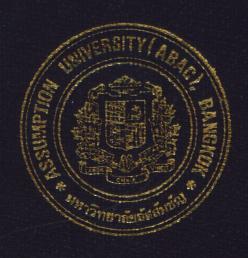

## A Production Cost Accounting System for a Valve Manufacturer Company

by

Mr. Pichai Leeludach

Final Report of the Three - Credit Course CS 6998 System Development Project

Submitted in Partial Fulfillment
of the Requirements for the Degree of
Master of Science
in Computer Information Systems
Assumption University

November 1999

## ||4|46 MS (CIS) St. Gabriel's Library, Au

13 819

A Production Cost Accounting System for a Valve Manufacturer Company

by

Mr. Pichai Leeludach

Final Report of the Three-Credit Course CS 6998 System Development Project

Submitted in Partial Fulfillment
of the Requirements for the Degree of
Master of Science
in Computer Information Systems
Assumption University

November 1999

Project Title

A Production Cost Accounting System for a Valve

Manufacturer Company

Name

Ms. Pichai Leeludach

Project Advisor

Dr. Suphamit Chittayasothorn

Academic Year

November 1999

The Graduate School of Assumption University has approved this final report of the three-credit course, CS6998 System Development Project, submitted in partial fulfillment of the requirement of the degree of Master of Science in Computer Information Systems.

Approval Committee

(Dr. Suphamit Chittayasothorn) Advisor

(Prof. Dr. Srisakdi Charmonman) Chairman

(Air Marshal Dr. Chulit Meesajjee) Dean

(Asst.Prof. Dr. Vichit Avatchanakorn) Member

(Assoc.Prof. Somchai Thayarnyong) MUA Representative

#### **ABSTRACT**

Since nearly the end of 20<sup>th</sup> century, information is the very important weapon for all kinds of organization, and also it is important for individual. What has been taking place in managing information is the computerized system.

The Information implied by the software is the factor that differentiates. The completeness and timeliness of information provided by the software (and related databases) differentiate one company from its competitors. The intelligence and function provided by the embedded software often differentiate two similar industrial or consumer products. It is the software that can make the difference.

The Production Cost Accounting System for a Valve Manufacturer Company, which is presented in the report, was analyzed and designed as the Master Project of CIS (CS 6998 System Development Project). This system was designed for Nagayama Co., Ltd. It is a computerized business system which is developed to increase the organization's potential and the reduce problems. It was basically designed for data controlling in two major fields (Inventory control and Cost of production Calculation). It was developed to replace the current manual system in order to solve many problems as are shown in this report.

This report defined the details of the system and the trend how the Cost and Inventory Control System is programming. This would be useful in later development and maintenance.

#### **ACKNOWLEDGEMENTS**

First, the writer would like to thank Dr. Suphamit Chittayasothorn, his advisor. He thanks his advisor for guidance and time for him. He loves his advisor's teaching style. Due to he would like to be an instructor. His advisor made him know about what the cost of knowledge and experience in teaching are.

He would like to thank all his kindness friends. During their study together in the CIS program, they made him love in this course more.

His company, CSI (Thailand) Co., Ltd. is the source of his up-to-date knowledge. So he would like to say that he is glad to be working in the company, though it always makes him feel very tired.

Finally, he thanks himself for having worked hard until this project is completed.

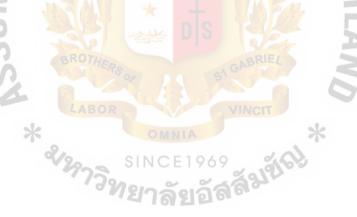

## St. Gabriel's Library

#### TABLE OF CONTENTS

| Cha  | pter |                                            | Page |
|------|------|--------------------------------------------|------|
| AB   | STRA | СТ                                         | i    |
| AC   | KNOV | WLEDGEMENTS                                | ii   |
| LIS  | T OF | FIGURES                                    | V    |
| LIS  | T OF | TABLES                                     | viii |
| I.   | INT  | RODUCTION                                  | 1    |
|      | 1.1  | Background of the Project                  | 1    |
|      | 1.2  | Objectives of the Project                  | 1    |
|      | 1.3  | Scope of the Project                       | 2    |
|      | 1.4  | Project Plan                               | 2    |
| II.  | THE  | E EXISTING SYSTEM                          | 4    |
|      | 2.1  | Background of the Company                  | 4    |
|      | 2.2  | The Existing Business Functions            | 7    |
|      | 2.3  | The Existing Computer System               | 8    |
|      | 2.4  | Current Projects and Areas for Improvement | 10   |
| III. | THE  | E PROPOSED SYSTEM                          | 11   |
|      | 3.1  | User Requirements                          | 11   |
|      | 3.2  | The Functions of the Proposed System       | 11   |
|      | 3.3  | Hardware and Software Requirements         | 13   |
|      | 3.4  | Security and Controls                      | 15   |
|      | 3.5  | Cost / Benefit Analysis                    | 16   |
| IV.  | SYS  | TEM DESIGN                                 | 22   |
|      | 4.1  | Database Designing Concept                 | 22   |

| Chapter  |       |         |                                                      | Page |
|----------|-------|---------|------------------------------------------------------|------|
| 4.2      | 2 L   | Jser Ir | nterface Designing Concept                           | 23   |
| 4.3      | 3 P   | rototy  | ping Technique                                       | 30   |
| V. PR    | OJE   | CT IN   | MPLEMENTATION                                        | 32   |
| 5.1      | l P   | rograi  | mming the System                                     | 32   |
| 5.2      | 2 T   | esting  | the System                                           | 32   |
| 5.3      | 3 In  | nstalli | ng the System                                        | 33   |
| VI. CC   | NCI   | LUSI    | ONS AND RECOMMENDATIONS                              | 34   |
| 6.1      | C     | onclu   | sions                                                | 34   |
| 6.2      | e R   | ecom    | mendations                                           | 35   |
| APPENI   | ΟΙΧ   | A       | THE EXI <mark>STING SYSTEM DATA FL</mark> OW DIAGRAM | 36   |
| APPENI   | OIX   | В       | THE PROPOSED SYSTEM DATA FLOW DIAGRAM                | 38   |
| APPENI   | Ν     | C       | STRUCTURE CHART                                      | 44   |
| APPEND   | OIX   | D       | PROCESS SPECIFICATION                                | 48   |
| APPEND   | OIX   | Е       | ENTITY-RELATIONSHIP DIAGRAM                          | 59   |
| APPEND   | OIX   | F       | DATABASE DESIGN                                      | 60   |
| APPEND   | ΝIX   | G       | DATA DICTIONARY E 1969                               | 74   |
| APPEND   | Ν     | Н       | MODULE SPECIFICATION  SCREEN DESIGN                  | 92   |
| APPEND   | XIQ   | I       | SCREEN DESIGN                                        | 122  |
| APPEND   | OIX   | J       | REPORT DESIGN                                        | 136  |
| RIBI IOC | ER Al | DHV     |                                                      | 140  |

#### LIST OF FIGURES

| Figur        | <u>re</u>                                            | Page |
|--------------|------------------------------------------------------|------|
| 1.1          | Project Plan                                         | 3    |
| 2.1          | Nagayama Co., Ltd.'s Organization Chart              | 6    |
| 3.1          | Hardware Configuration                               | 14   |
| 3.2          | The Proposed System Cost vs the Existing System Cost | 19   |
| 4.1          | 4 Main Part of Screen Design                         | 25   |
| 4.2          | Banner WERS/                                         | 25   |
| 4.3          | Tool Bar                                             | 26   |
| 4.4          | Data Grid                                            | 26   |
| 4.5          | Report Design                                        | 29   |
| <b>A</b> . 1 | The Existing System Context Diagram                  | 36   |
| A.2          | The Existing System Data Flow Diagram                | 37   |
| B.1          | The Proposed System Context Diagram                  | 38   |
| B.2          | DFD Level 0 - Production Costing System              | 39   |
| B.3          | DFD Level 1 - 2.0 Handle Stock Movement              | 40   |
| B.4          | DFD Level 1 - 4.0 Calculate Production Cost          | 41   |
| B.5          | DFD Level 2 - 4.1 Control Stock Summary              | 42   |
| B.6          | DFD Level 2 - 4.2 Control Cost Summary               | 43   |
| C.1          | Structure Chart - Production Costing System          | 44   |
| C.2          | Structure Chart - Maintain Master Data               | 45   |
| C.3          | Structure Chart - Handle Stock Movement              | 46   |
| C.4          | Structure Chart - Calculate Production Cost          | 47   |
| E.1          | Entity-Relationship Diagram                          | 59   |

| <u>Figure</u> |                                                 | <u>Page</u> |
|---------------|-------------------------------------------------|-------------|
| I.1           | Main Menu Screen                                | 122         |
| I.2           | Main Menu Screen (Full View)                    | 123         |
| I.3           | Item Screen                                     | 124         |
| I.4           | Item Part Screen                                | 125         |
| I.5           | Item Structure Screen                           | 126         |
| I.6           | Account Type Screen                             | 127         |
| 1.7           | Account Screen                                  | 128         |
| I.8           | Section Screen                                  | 129         |
| I.9           | Production Expense Screen                       | 130         |
| I.10          | Purchase Screen                                 | 131         |
| I.11          | Item Transfer Screen                            | 132         |
| I.12          | Item Production Screen                          | 133         |
| I.13          | Item Production Screen (Full View)              | 133         |
| I.14          | Sale Screen                                     | 134         |
| I.15          | Cost Calculation Screen                         | 135         |
| J.1           | Item Detail Report  Item List Report            | 136         |
| J.2           | Item List Report                                | 137         |
| J.3           | Product Structure Report                        | 138         |
| J.4           | Item Stock Movement Report                      | 139         |
| J.5           | Stock Adjusting Report                          | 140         |
| J.6           | Goods and Stock Finished Goods Report           | 141         |
| J.7           | Unfinished Casting Goods Monthly Summary Report | 142         |
| J.8           | Machining Goods Monthly Summary Report          | 143         |
| J.9           | Machining Manufacturing Cost Report             | 144         |

| Figure | <u>e</u>                                            | <u>Page</u> |
|--------|-----------------------------------------------------|-------------|
| J.10   | Outside Machining Manufacturing Cost Report         | 145         |
| J. 11  | Casting Manufacturing Cost of Goods Produced Report | 146         |
| J.12   | Casting Goods Calculation Cost Sheet Report         | 147         |
| J.13   | Casting Raw Material Consumption Cost Report        | 148         |

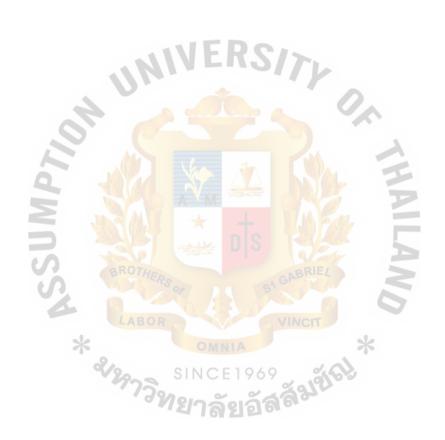

#### LIST OF TABLES

| <u>Table</u> |                                                                | Page |
|--------------|----------------------------------------------------------------|------|
| 3.1          | Cost of Existing System                                        | 16   |
| 3.2          | Cost of the Proposed System                                    | 17   |
| 3.3          | Comparison Cost of the Existing System and the Proposed System | 17   |
| 3.4          | Discounted Payback Matrix                                      | 20   |
| 6.1          | Comparison of Time Using for Operation                         | 20   |
| D.1          | Process 1.0.0 Maintain Master Data                             | 48   |
| D.2          | Process 2.0.0 Handle Stock Movement                            | 49   |
| D.3          | Process 2.1.0 Handle Item Transfer                             | 50   |
| D.4          | Process 2.2.0 Handle Item Transform                            | 51   |
| D.5          | Process 3.0.0 Handle Production Expense                        | 52   |
| D.6          | Process 4.0.0 Calculate Production Cost                        | 53   |
| D.7          | Process 4.1.0 Control Stock Summary                            | 54   |
| D.8          | Process 4.1.1 Summarize Transfer                               | 55   |
| <b>D</b> .9  | Process 4.1.2 Summarize Transform                              | 56   |
| <b>D</b> .10 | Process 4.1.3 Summarize Stock Balance                          | 57   |
| D.11         | Process 4.2.0 Control Cost Summary                             | 58   |
| F.1          | Table Account                                                  | 60   |
| F.2          | Table AccountType                                              | 60   |
| F.3          | Table CostItemSummary                                          | 61   |
| F.4          | Table CostSectionSummary                                       | 62   |
| F.5          | Table Expense                                                  | 63   |
| F.6          | Table Item                                                     | 64   |

| <u>Table</u> |                                                        | <u>Page</u> |
|--------------|--------------------------------------------------------|-------------|
| F.7          | Table Item (Continue)                                  | 65          |
| F.8          | Table ItemPart                                         | 65          |
| F.9          | Table ItemStatus                                       | 66          |
| F.10         | Table ItemStucture                                     | 66          |
| F.11         | Table ItemType                                         | 67          |
| F.12         | Table Section                                          | 67          |
| F.13         | Table StockSummary                                     | 68          |
| F.14         | Table StockSummary (Continue)                          | 69          |
| F.15         | Table SystemControl                                    | 70          |
| F.16         | Table TransactionType                                  | 70          |
| F.17         | Table Transfer                                         | 71          |
| F.18         | Table Transform                                        | 72          |
| F.19         | Table TransformDetail                                  | 73          |
| G.1          | Data Dictionary                                        | 74          |
| G.2          | Data Dictionary (Continue)                             | 75          |
| G.3          | Data Dictionary (Continue)  Data Dictionary (Continue) | 76          |
| G.4          | Data Dictionary (Continue)                             | 77          |
| G.5          | Data Dictionary (Continue)                             | 78          |
| G.6          | Data Dictionary (Continue)                             | 79          |
| G.7          | Data Dictionary (Continue)                             | 80          |
| G.8          | Data Dictionary (Continue)                             | 81          |
| G.9          | Data Dictionary (Continue)                             | 82          |
| G.10         | Data Dictionary (Continue)                             | 83          |
| G 11         | Data Dictionary (Continue)                             | 84          |

| <u>Table</u> |                            | <u>Page</u> |
|--------------|----------------------------|-------------|
| G12          | Data Dictionary (Continue) | 85          |
| G13          | Data Dictionary (Continue) | 86          |
| G.14         | Data Dictionary (Continue) | 87          |
| G.15         | Data Dictionary (Continue) | 88          |
| G.16         | Data Dictionary (Continue) | 89          |
| G.17         | Data Dictionary (Continue) | 90          |
| G.18         | Data Dictionary (Continue) | 91          |

WSSUMPTIO.

#### I. INTRODUCTION

#### 1.1 Background of the Project

Nagayama Co., Ltd. is one of the leading manufacturers of valve products, which was found in October 1898. The functions of Nagayama Co., Ltd. are producing both air and water valve for supplying to organizations over the world in the form of material and ready to use products. Nagayama Co., Ltd. will produce products by job order with the zero stock concept.

The current computerized systems in Nagayama Co., Ltd.; mostly are used for documentation. However, they are not standardized in their documentation system, and then this led to many problems in production controll as the firm grows. All of the current computerize operations were not connected to other systems then they found that there were repeated work in different departments, less efficiency of data control, lack of timely and accurate information, and many other problems. The computerized system that Nagayama Co., Ltd. urgently needs is the system that controls the inventory and production cost.

#### 1.2 Objectives of the Project

This project will mainly present the analysis and design of The Production Cost Accounting System for a Valve Manufacturer Company. This System has been set up to serve the Production Cost Calculation and Controlling of Nagayama Co., Ltd. The Cost Controlling is necessary for the company finance in order to maintain the products' quality with minimum cost. The Inventory Controlling of this company needs the integrity system to take care of the several warehouses of several products at several production stages.

#### **Expected Result:**

This project will be developed from the old system, which is inconvenient and has less data integrity. The objective of the project is to provide the system that can produce correctness, report standard, etc. for the concerned department. And to manage the data within the inventory system to be the same format, not redundant, etc. and to provide the report within a short time.

#### 1.3 Scope of the Project

The purpose of this project is to develop the preliminary design package which include the detailed design package, the coding and testing package, and maintenance package for serving the Cost Controlling and Inventory Controlling of Nagayama Co., Ltd. The Cost Controlling is necessary for the company's finance in order to maintain the product's quality with a minimum cost. The inventory Control of this company is needed for the integrity of the system to take care of the several warehouses for several products at several production stages.

Nagayama Costing System (NCS) will focus on the cost calculation of production.

In addition to the cost control, other subsystems are required such as Inventory Control.

Purchasing and Accounting are also of concern to complete the cost calculation.

#### 1.4 Project Plan

This project was set up for one year development starting from system analysis, system design, developing, testing, implementation and finally maintenance.

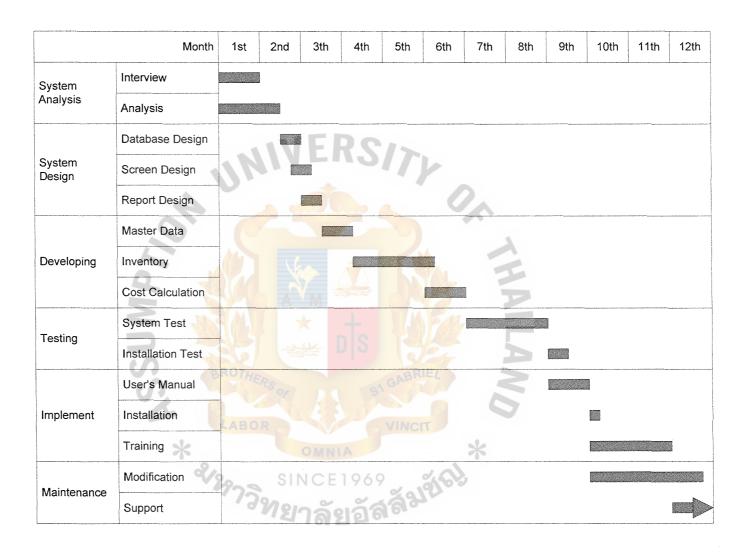

Figure 1.1. Project Plan.

#### II. THE EXISTING SYSTEM

#### 2.1 Background of the Company

Organization:

Nagayama Co., Ltd.

Found in:

October, 1988

Type of Business:

Valve manufacturing

Functions:

Produce both air and water valves for supplying to organizations

all over the world

Operation:

Some computerized systems in document controlling, mainly

manual operation

Scope:

Product Quality Checking System, Customer Tracking System

and Invoice Form

Problems:

less efficiency of data control,

lack of timely and accurate information,

etc.

Nagayama Co., Ltd. is a Japanese Industry that has been set up in Thailand for more than 10 years but more than 30 years experience in Japan. This company's products are major valve parts and completed valve. The company has contributed to a wide field of industrial development, from housing to nuclear energy. The company has its own factories for produce the valve in various types and sizes for water and gas. The number of white collar employees of Nagayama is about 30 officers, blue collar 80, and 10 for others.

The current system of the company is a manual system from which occurs so many problems. There are the problems of incorrect typing, duplication of data entry, not linking data and different format files by different programs, not correct data, hard to find data history, duplicate report information and no report standard.

#### Company's Trend:

Nagayama Co., Ltd. wanted to expand the production. That means if it still uses the manual system, more employees would be needed, and then more space is needed for them. Using the computerized system can solve this point, with the same number of employees but gaining more productivities and efficiency.

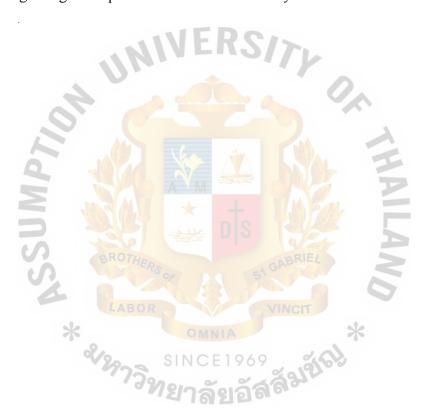

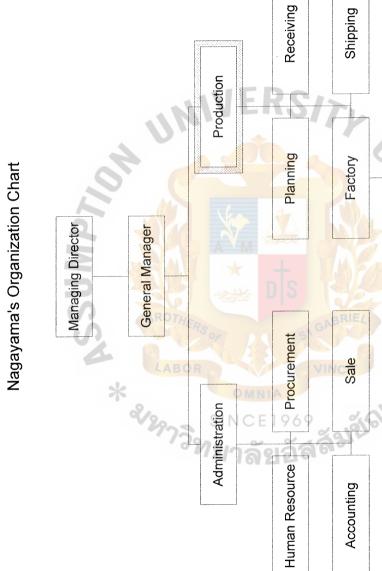

Figure 2.1. Nagayama Co., Ltd.'s Organization Chart.

Quality Control

Assembly

Machining

Casting

#### 2.2 The Existing Business Functions

#### Inventory Concept:

For Nagayama, the starting point of the flow of inventory system is Purchasing Department. All purchased items must first occur in the Purchasing Department. There are three Production Sections in Nagayama, which are Casting, Machining and Assembly Section. The flow of inventory system is mainly transfer of items and production which are always fixed such as: from Purchasing to Casting, to Machining, and finally to Assembly Section. However, sometimes the flow may change for some cases such as:

- selling the casted or machined items
- buying cast items for machining or buying machined items for assembly
- defective item occurred
- etc.

Every section has its own stock control. The final stage of the inventory system of Nagayama's Inventory system is Selling. The Selling process for this system means shipping out the items to the customer and it must take place only at the Shipping Department. Therefore every item that is ready for sale has to move to the Shipping Department.

#### Flow of Costs in Manufacturing Firms:

Manufacturing costs consist of direct material, direct labor, and manufacturing overhead. The product costing systems used by the manufacturing firms involve several manufacturing accounts. As production takes place, all manufacturing costs are added to the Work-in-Process Inventory account. Work in process is a partially completed inventory. A debit to the account increases the cost-based valuation of the asset represented by the unfinished products. As soon as products are completed, their

product costs are transferred from Work-in-Process Inventory to Finished-Goods Inventory. This is accomplished with a credit to Work in Process and a debit to Finished Goods. During the time period when products are sold, the product cost of the inventory sold is removed from Finished Goods and added to Cost of Goods Sold, which is an expense of the period during which the sale occurred.

#### 2.3 The Existing Computer System

The existing hardware and software components in the concerned department are as following.

2.3.1 The Specification of the Existing Hardware

#### Computers:

- (1) IBM Compatible 286 At20 Mb Harddisk
  - 9 years usage
- (2) IBM Compatible 386 25 Mhz
  - 4 years usage

200 Mb Harddisk

- (3) IBM Compatible 386 25 MHz
  - 42 Mb Harddisk
  - 8 years usage
- (4) IBM Compatible Pentium 133 MHz
  - 1.2 Gb Harddisk
  - 2 years usage
- (5) IBM Compatible Pentium 166 MHz
  - 2 Gb Harddisk
  - 2 years usage

- (6) IBM Compatible 486 66 MHz150 Mb Harddisk6 years usage
- (7) IBM Compatible 486 66 MHz150 Mb Harddisk7 years usage
- (8) IBM Compatible 386 25 MHz180 Mb Harddisk8 years usage
- (9) IBM Compatible 486 66 MHz160 Mb Harddisk7 years usage
- (10) IBM Compatible Pentium 133 MHz

  1.2 Gb Harddisk

  2 years usage

#### Printers:

- (1) Dot Matrix A3 size
- (2) Laser A4 size

3 sets

3 sets

#### LAN System:

Not exist

2.3.2 The specification of the existing software

Operating System Software:

- MS-DOS version 3.3
- Microsoft Windows 3.11
- Microsoft Windows 95

#### Application Software:

- Microsoft Office 4.3
- Microsoft Office 95
- Microsoft Office 97
- Lotus 1-2-3

#### 2.4 Current Problems and Areas for Improvement

We have set the interviewing of the General Manager, Accounting Department's manager and staff, Production Control Department's manager and staff, and the other concerned persons for collecting the necessary information and knowledge. From this interview, we have studied, analyzed, and summarized the problems of users as follows:

- Incorrect typing
- Duplication of data entry
- Not linking data and different format file by different program
- Report requirement within a short time
- Not correct data
- Hard to find history data
- Duplicated Report information
- No report standard

The main causes of the existing problem come from working without the efficiency data sharing system. No networking system and no standard report format setting up make these problems occur.

# MS (CIS) St. Gabriel's Library, Au 1355 C.1

#### III. THE PROPOSED SYSTEM

#### 3.1 User Requirements

After interviewing and summarizing the problems of the current system, and collecting requests from the users, we can conclude the requirements of the new system to be developed as follows:

- Ability to find out the correct production cost.
- Ability to find out the production cost as fast as possible.
- Ability to prepare documents and submit to the government sector on time.
- Ability to finish the urgent case of process in time.
- Ability to predict the situation of inventory.
- Ability to reduce the cost of operation.
- Ability to control the documents and filing system with efficiency.
- Ability to use the same format of documents.
- Ability to apply the security control to overall system.
- Ability to confirm the correction of input data.
- Efficient memory management.
- Ability to apply both the hardware, software and data sharing.
- Better performance of hardware.

#### 3.2 The Functions of the Proposed System

#### (1) Item

Items are fixed into 5 types: purchased, casting, machining, assembly and other. Item part is the one attribute of items that can be modified by the user. Some of the attributes are for some items, then user has to know the nature of each item. The attributes of item will help in the calculation or grouping of the report.

#### (2) Section

The section information will collect the information of each section or department in Nagayama Co., Ltd. For the specific manner of Nagayama's Inventory Controlling System, the starting point is Purchase Department and the ending point is Shipping Department. Then the Purchase and Shipping Department have to be fix the Section No. not to be allowed to change by user for it is used in cost calculation.

#### (3) Account

Account Code is necessary for the Accounting Department for calculation and analysis. Account Type is the portion that this system needs to specify into each account code for grouping the type cost that will occur with each item. This is necessary for the organization that wants to calculate the production cost with different method for each type of expenses.

#### (4) Transfer

Transfer transaction (may be called "Move") is the records of inventory movement from one place to another place of stock. This function will control the quantity of the items in each stock place.

#### (5) Transform

Transform transaction (may be called "Make") is the records of the production or changing of item status that occurred in each stock place. This function will control the change in quantity of the items in each stock place.

#### (6) Cost Calculation

Cost calculation is the final stage of the system, which will gather all necessary data for finding out the cost of each item following the cost formula that set by the customer.

### St. Gabriel's Library

#### 3.3 Hardware and Software Requirements

#### 3.3.1 Hardware Requirements

Some existing hardware can be reused, which some of them may need upgrading.

The following will show the designed hardware with the minimum requirement of the system.

- (1) Server 1 unit
  - (a) Pentium 2 200 MHz
  - (b) Ram 128 Mb
  - (c) Hardisk ultrawide SCSI 2
  - (d) CD-Rom Driver
  - (e) Intel Network Interface card 10/100
- (2) Client 6 units
  - (a) Pentium 133
  - (b) Ram 64 Mb
  - (c) Hardisk 1 Gb (IDE)
  - (d) Intel Network Interface card 10/100
- (3) Printer
  - (a) Laser Printer A4 size 3 unit
  - (b) Dot Matrix A3 size 1 unit
- (4) Others
  - (a) Hub 8 ports 2 Units
  - (b) Modem 33.6 Kbps 1 unit

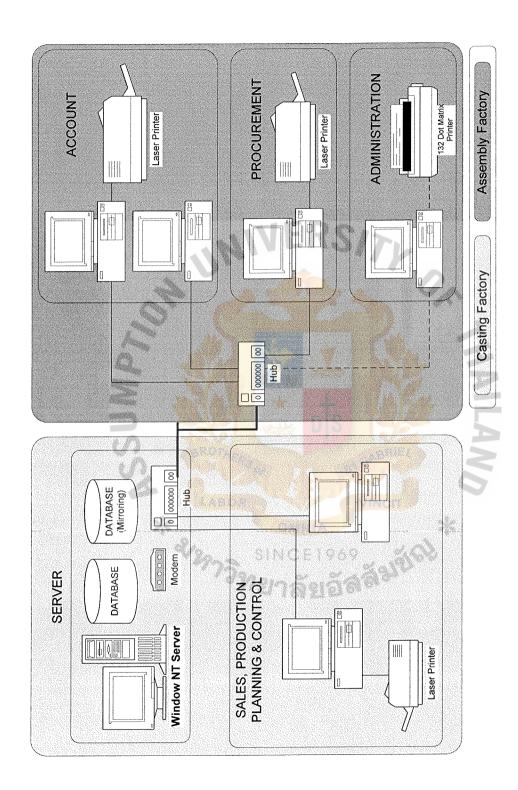

Figure 3.1. Hardware Configuration.

#### 3.3.2 Software Specification

- Microsoft Windows NT 4.0
- Microsoft SQL Sever 5.0
- Microsoft Windows 95
- Microsoft Office 97

#### 3.4 Security and Controls

The security of information is very important for the organization. It is necessary to apply the security control which is suitable for the organization. The common security control can be divided into 2 methods: physical security and logical security. For Nagayama Co., Ltd. both methods will be applied as follows:

#### 3.4.1 Physical Security

Physical security means preventing the use of hardware. It may be applied by setting the computer center room to allow only the authorized persons. In the case of Nagayama that has just started the computer system and still is not ready for the security room, physical security cannot really be applied. The computers are in the open area which the person without permission can use without being seen by the others. However, more security control will be set up soon.

#### 3.4.2 Logical Security

Logical security means preventing the accessing of the data. It may be applied by setting up the permission system. In the case of Nagayama Co., Ltd., we set up 3 levels of security. For the first level, the network security was set up under the service of MS Windows NT. For the second level, the database security was set up under the service of MS SQL Server. For the final level, the application security was set up by our application that allows the user to assign the authorized persons to access some screens of the application.

#### 3.5 Cost/Benefit Analysis

A comparison between the cost of the existing system and that of the proposed system is needed whether or not the project is feasible and reasonable to continue to develop the proposed system.

#### 3.5.1 Cost Analysis

Table 3.1. Cost of the Existing System.

| Cost Items | Year 1<br>(Baht) | Year 2<br>(Baht) | Year 3<br>(Baht)        | Year 4<br>(Baht) | Year 5<br>(Baht) | Total<br>(Baht) |
|------------|------------------|------------------|-------------------------|------------------|------------------|-----------------|
| Labor      | 480,000          | 840,000          | 960,000                 | 1,080,000        | 1,080,000        | 4,440,000       |
| Hardware   | 40,000           | 200,000          | 60,000                  | 80,000           | 100,000          | 480,000         |
| Stationary | 20,000           | 30,000           | 50,000                  | 70,000           | 90,000           | 260,000         |
| Total      | 540,000          | 1,070,000        | 1,07 <mark>0,000</mark> | 1,230,000        | 1,270,000        | 5,180,000       |

Table 3.2. Cost of the Proposed System.

| Cost Items      | Year 1<br>(Baht) | Year 2<br>(Baht) | Year 3<br>(Baht) | Year 4<br>(Baht) | Year 5<br>(Baht) | Total<br>(Baht) |
|-----------------|------------------|------------------|------------------|------------------|------------------|-----------------|
| Labor           | 480,000          | 480,000          | 600,000          | 600,000          | 600,000          | 2,760,000       |
| Stationary      | 20,000           | 25,000           | 30,000           | 35,000           | 40,000           | 150,000         |
| System          | 500,000          | _                |                  | -                | -                | 500,000         |
| Development     |                  |                  |                  |                  |                  |                 |
| Hardware        | 200,000          | -                | 50,000           | -                | _                | 250,000         |
| Software        | 80,000           |                  |                  | 5/7/             | _                | 80,000          |
| Training course | -                | 5,000            | 5,000            | 5,000            | 5,000            | 20,000          |
| Maintenance     |                  | 15,000           | 15,000           | 15,000           | 15,000           | 60,000          |
| Total           | 1,280,000        | 525,000          | 700,000          | 655,000          | 660,000          | 3,820,000       |

Table 3.3. Comparison Costs of the Existing System and the Proposed System.

| Cost Items      | Year 1<br>(Baht) | Year 2<br>(Baht) | Year 3<br>(Baht) | Year 4<br>(Baht) | Year 5<br>(Baht) |
|-----------------|------------------|------------------|------------------|------------------|------------------|
| Existing system | 540,000          | 1,070,000        | 1,070,000        | 1,230,000        | 1,270,000        |
| Cumulative Cost | 540,000          | 1,610,000        | 2,680,000        | 3,910,000        | 5,180,000        |
| Purposed system | 1,280,000        | 525,000          | 700,000          | 655,000          | 660,000          |
| Cumulative Cost | 1,280,000        | 1,805,000        | 2,505,000        | 3,160,000        | 3,820,000        |
| Difference      | -740,000         | -195,000         | 175,000          | 750,000          | 1,360,000        |

#### 3.5.2 Benefit Analysis

#### Tangible Benefits

From the previous section, the cost analysis, we find that that cost will decrease in the long-run operation. The tangible benefits that we can gain from the system are as follows:

- Reducing volume of paper produced and handled.
- Reducing staffs cost.
- Reducing the cost of hardware that can be shared and those that will increase as the number of staffs increases
- Increasing sales order

#### Intangible Benefits

Not only are the above benefits provided by the system, some benefits that are hard to measure we also provided. The followings are the intangible benefits from the system are as follows:

- Expansion of staffs' performance
- Providing fast and correct useful information
- Reducing redundant routine work
- Increasing company's image
- Easier management

#### 3.5.3 Break-Even Analysis

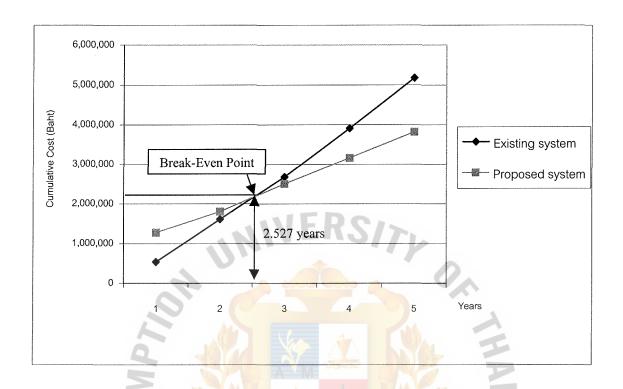

Figure 3.2. The Proposed System Cost vs The Existing System Cost.

#### 3.5.4 Payback Period

We have to analyze the payback of the proposed system with the existing system to compare the budget cost with the actual cost when it will be recovered.

Discounted payback period is calculated from the baht currency no matter whether the future value of a baht will depreciate or appreciate.

The present value formula is equal to:  $1 / (1+i)^n$ , with which i is the rate of interest, n is the number of years.

Table 3.4. Discounted Payback Matrix

| Cost Items                        | Year 1<br>(Baht) | Year 2<br>(Baht) | Year 3<br>(Baht) | Year 4<br>(Baht) | Year 5<br>(Baht) |
|-----------------------------------|------------------|------------------|------------------|------------------|------------------|
| Existing System                   | 540,000          | 1,070,000        | 1,070,000        | 1,230,000        | 1,270,000        |
| Proposed System                   | 1,280,000        | 525,000          | 700,000          | 655,000          | 660,000          |
| Difference                        | -740,000         | 545,000          | 370,000          | 575,000          | 610,000          |
| Cumulative Difference             | -740,000         | -195,000         | 175,000          | <b>7</b> 50,000  | 1,360,000        |
| Discount                          | 0.91             | 0.83             | 0.75             | 0.68             | 0.62             |
| Discount Difference               | -673,400         | 452,350          | 277,500          | 391,000          | 378,200          |
| Cumulative Discount<br>Difference | -673,400         | -161,850         | 131,250          | 510,000          | 843,200          |

#### Payback Period formula

Discounted Payback Period formula

Payback Period = Last\_Year\_of\_Negative\_cash\_flow\_discount\_difference +

(Absosult\_Cumulative\_discount\_difference\_last\_negative\_year /

Discount\_difference\_value\_of\_the\_first\_Positive\_year )

= 2 + (161,850 / 277,500))

= 2.583 Years

Payback period for the project is 2.527 years and Discounted Payback period for the project is 2.583 years so it is feasible even the value of baht is lower.

Return on investment

= 1 / Payback

= 1/2.583

= 0.387 %

Net Present value (the sum of the discounted difference) is 843,200 baht.

#### IV. SYSTEM DESIGN

#### 4.1 Database Designing Concept

Relational database is applied to this system with control by MS-SQL Server. The relational DBMS is suitable for middle size organization. This system is designed to separate the database tables into 3 types depending on their functions as follows:

- Data Tables
- Summary Tables
- System Control Tables

#### (1) Data Tables

The common tables that are applied in general database application. These tables will collect the data of objects and events that are necessary for the system. The user has to input data into these table through the system's user interface. For more reliability of long term running of the system, some flags will be added into the object tables for controlling the data that had been used but are not wanted currently. The system will allow the unwanted data to be deleted.

#### (2) Summary Tables

The tables that will be created for collect the summarized data for 2 main purposes. One is for collecting the result of the long time batch processing that will be later shown in reports. This will help to increase speed in report generating and also some data validation. The other purpose is for saving of memory space in the long run. In the case that the system has been running for many years, the transaction data can be deleted from the system and just keep the summary data for history monitoring. The data in these tables cannot directly be added, edited or deleted by user, but will be controlled by the system.

#### (3) System Control Tables

The tables which collect data that are necessary for controlling the system. The concept is that, instead of hard coding in the source code, the data of these tables may be variables or constant. The use of this concept is when some constants in the source code need to be changed depending on the situation of changing customer, the application is no longer needed to be recompiled and then installed in each terminal, but just change the data in these tables. Some types of data may be controlled by the user in order to increase the flexibility of the system. And some types of data will be generated by the system for some purposes.

#### 4.2 User Interface Designing Concept

This system's user interface was designed with the standardization concept. All screens and all reports were designed to be in the same appearance.

#### 4.2.1 Screen Design

Custom Control is the user created object that is practiced in almost Visual Programming Tool such as Visual Basic or Visual C++. Using custom controls for front-end programming will help to save time and be easy to maintain. The custom controls which is created in the system is the "Banner" (header section that shows logo, form name and standard criteria, and the "NCSToolBar" (the standard tool bar designed for this system).

#### Screen Mode:

The screen will be in 3 modes of operation:

#### (1) View mode

All screens will start with this mode. In this mode, the data cannot be changed or added. User can only view or delete the data. The viewing utility command will allow change record, filter, search and print.

# (2) Edit mode

If the user wants to change any data, he/she has to switch into this mode by clicking at the "Edit" button. In this mode, only "Save" and "Cancel" command can be selected.

### (3) Add mode

If the user wants to add new data, he/she has to switch into this mode by clicking at the "Add" button. In this mode, only "Save" and "Cancel" command can be selected.

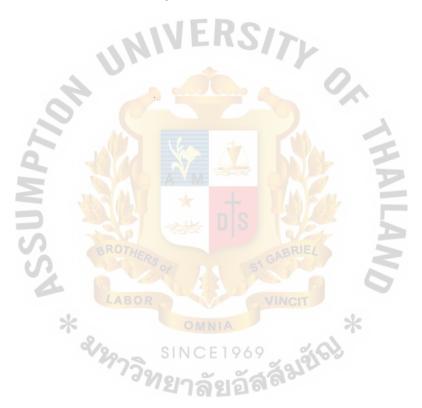

# St. Gabriel's Library

The standard screen of this system will be divided into 4 main parts as shown in the following figure.

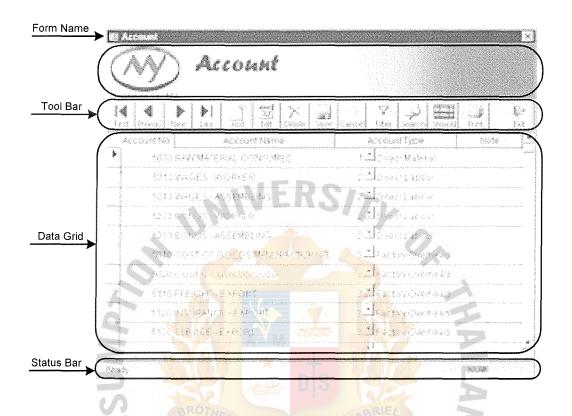

Figure 4.1. 4 Main Part of Screen Design.

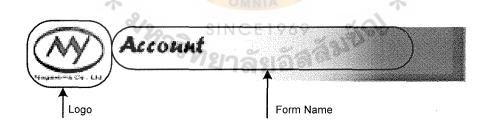

Figure 4.2. Banner.

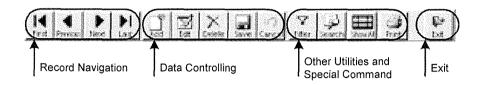

Figure 4.3. Tool Bar.

| W.          | (count tax) | Accord Marria               |                                  | 1010                 |
|-------------|-------------|-----------------------------|----------------------------------|----------------------|
| , Silver on |             | KTERA COTOMEO               | l <mark>å (</mark> kres kara kal | pagealing (Material) |
|             | 52 I Z WAGE | S-WORKER -                  | 220 ordinor                      |                      |
|             | SCID WAGE   | S <mark>-ASSE</mark> NBLING | 2. Lorge Labour                  |                      |
|             | KIRI DOM    | S WORKER                    | 7.21Orge:Labser                  |                      |
|             | SEP BOWN    | S-ASSEMBLING                | 2. Over Labour                   |                      |
|             | 2010 C03T   | OF GOCOS MALUFACTURANS      | 3. IF active Countries of        |                      |
|             | MIN CUST    | O GOCOS SOLO                | s El work communication          | 13440-17-14-04       |
|             | 5110 FFEIG  | HO-ESEONT                   | 3. I say oras                    | 340000000            |
|             | 5120 W31,54 | MICE-EXPORT V               | T 3 H setting Countries of       |                      |
| ( [](       | Cara servi  |                             |                                  | (Sappelinaxyoli)     |
| *           |             | A                           | 33.                              |                      |

Figure 4.4. Data Grid.

### Screen Design Structure

### (1) Form Name

Show the name of the screen.

### (2) Banner

The custom control that acts as the header of each screen

(a) Logo

Shows the logo of the company.

(b) Form Name

Shows the name of the screen as appearing in the first part.

### (3) Tool Bar

The "NCSToolBar" custom control that placed the command for any action

(a) Navigation

The most left zone of the tool bar shows the buttons for moving along the records in the view mode.

(b) Data Controlling

The second zone of the tool bar shows the buttons that control the data.

These buttons will change the screen mode and apply the changed data.

(c) Other Utilities and Special Command

The third zone of the tool bar shows the buttons that include the data viewing utilities such as filter, print and search, and other commands. The other commands may be batch processes that will appear in some screen.

(d) Exit

The most right zone of the tool bar shows the exit button for closing the current screen and then returns to the previous screen.

### (4) Data Grid

The control that represents the data under the operation.

### (a) Column Name

The header of data grid shows the name of data in each column.

### (b) Data Area

This area will show the data that have been retrieved and the inputting data.

### (c) Record Selector

At the left of data area is the pointer showing the focused record. The user can also click this area for changing the focused record.

### (d) Scroll Bar

According to the table style of data viewing, sometimes the data may be shown in more than one screen. The scroll bar will represent the position of data screen and allow user to move the data screen.

### (5) Status Bar

The status of the running process and the keyboard status will be shown here.

### 4.2.2 Report Design

Most of the reports of this system will list the data in the form of a table. The header of each report was set to be in the same format as you can see in Appendix J. The standard report of this system will be divided into 2 main parts as shown in the following figure.

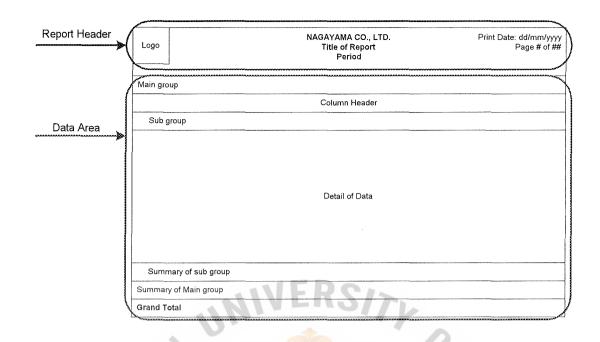

Figure 4.5. Report Design.

## Report Design Structure

### (1) Report Header

The header of the report represents the main information of the report.

- (a) Logo
  - Shows the logo of the company.
- (b) Company Name
  - Shows the name of the company.
- (c) Report Title
  - Shows the name of the report.
- (d) Period
  - Shows the period of date interval or month interval criteria of the data in the report.
- (e) Print Date

Shows the printing date as document reference.

### (f) Page

Shows the current page number and total pages of the report.

### (2) Data Area

The area that represents the data selected by user.

(a) Main Group

Shows the name of the main grouping of data (if have).

(b) Column Name

Shows the name of each column of data.

(c) Sub Group

Shows the name of sub grouping of data (if have).

(d) Detail of Data

This area will show the detail data that have been retrived from the database.

(e) Summary of Sub Group

Shows the summary data of sub groupping of data (if have).

(f) Summary of Main Group SINCE 19

Shows the summary data of the main groupping of data (if have).

(g) Grand Total

Shows the summary data of the overall data.

### 4.3 Prototyping Technique

Prototyping technique was introlduced for this project. By this technique, the system developers will meet and discuss with users more often than other technique.

Microsoft Access 97 was used in creating the prototype of screen following the design and then submitted the interface design by prototyping to customer. From this

action, we can adjust the position of all objects and decorations before actual development. Some database portion also may be adjusted as the designing and changing of interface.

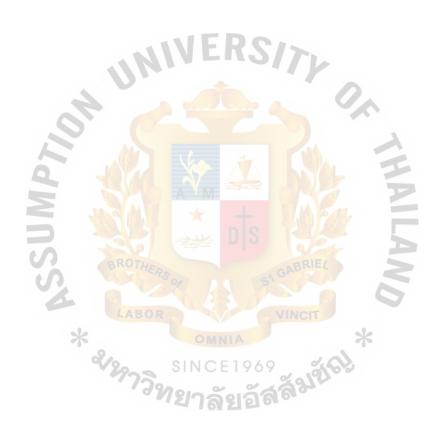

#### V. PROJECT IMPLEMENTATION

### 5.1 Programming the System

Microsoft Visual Basic 5 (VB5) was used as the main tool in developing the program. Microsoft SQL Server 6.5 is used in the database management, and Crystal Report 5 in generating reports. Using Microsoft Access 97 for creating the roughly interface design and testing the data relationship, we can rapidly create the application in the actual development phase. Some user's controls (the objects that can be created by programmer in almost visual tools) were created and used in this project for the standardization and ease of maintenance.

### 5.2 Testing the System

Testing is one of the very important steps in system development. For this system, we will practice two main groups of testing as follows:

### 5.2.1 Testing by Developers

The system will be tested by the programmers and software auditors. The programmers have to test their own finished modules before sending it to the software auditors for testing again. In this situation, the programmers always use white-box testing, while the software auditors will use black-box testing. Here we will call it "System Testing". The next step is that we have to test the environment, installation and integration test to see the overall correctness and reliability. This step of testing we will call "Installation Test".

### 5.2.2 Testing by Users

Two groups of users will perform the testing. The first group will attend the training before letting them use as the actual operation. The second group will start using the system without training and let them try anything that they want.

### 5.3 Installing the System

#### 5.3.1 Installation Method

Parallel method of installation was selected for this project. By this method, the manual operation will be worked together with the computerized system for the correctness checking. This parallel period will be taken for one or two months depending on the customer. This period should not be too long due to operation cost, but it will ensure that our system is really working.

### 5.3.2 Data Conversion

For reducing time of input of all master data such as Items, Account, etc, we will convert the data from the excel file that users have used for a long time. However, for this data conversion, we will convert just about 80% of the data. The rest of the users have to input by themselves, to be familiar with our system. After the conversion and input by users, the responsible persons have to check all the data again. This cause us not to be able to guarantee the correctness of the data that we have converted from some random data files.

#### VI. CONCLUSIONS AND RECOMMENDATIONS

#### 6.1 Conclusions

The purpose of this system development project is to analyze, design, implement and develop database software application for finding out the production cost of Nagayama Co., Ltd. This application is developed for getting better, faster performance, accurate processing and reducing the routine work of accounting and production controlling staff.

Microsoft Visual Basic 5.0 is used for front-end application for this project. The DBMS that we select is Microsoft SQL Server 6.5. In addition, Microsoft Access 97 is used as the tool for developing the prototype interface. Finally, Crystal Report 5.0 is used for generating reports.

Many communication problems exist during the system development. The unclear communication between Japanese manager and the developer team makes misunderstanding in the concept of inventory and formula. The other problems come from the managers who do not really understand the actual operation of their staffs.

Table 6.1. Comparison of Time Using for Operation.

| Process                  | The Existing System        | The Proposed System        |
|--------------------------|----------------------------|----------------------------|
| Input Data               | 1 minute                   | 1 minute                   |
| Search Data              | 5 minutes / 1 transaction  | 1 seconds / 1 transaction  |
| Update Data              | 30 minutes / 1 transaction | 30 seconds / 1 transaction |
| Create Monthly Report    | 1 hour / 1 commont report  | 1 minute / 1 report        |
| Montlhy Cost Calculation | 1 day                      | 30 minutes                 |

### 6.2 Recommendations

This system will be developed for finding out the cost of each item for Nagayama Co., Ltd. It is developed to be the standard system for being reusable in any company. However, the cost judgement of each company is always different. The formula in the cost calculation module has to be adjusted depending on the company.

Maintenance is a very important part of the post-install phase so that it will be good for persons who have responsibility to maintain the system if the system was developed with the standard method and/or introduce new method that can efficiently control the core objects of the system. By using the concept of system control tables and custom controls, this system will be easier to maintain.

Finally, this system may not be complete for it has still not been actually applied. There always are some conditions that developer, customer or both have never known. This means the requirements and scope of the system may be changed, added or cut out after the implementation.

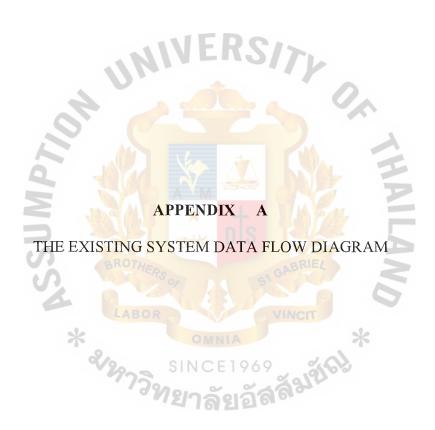

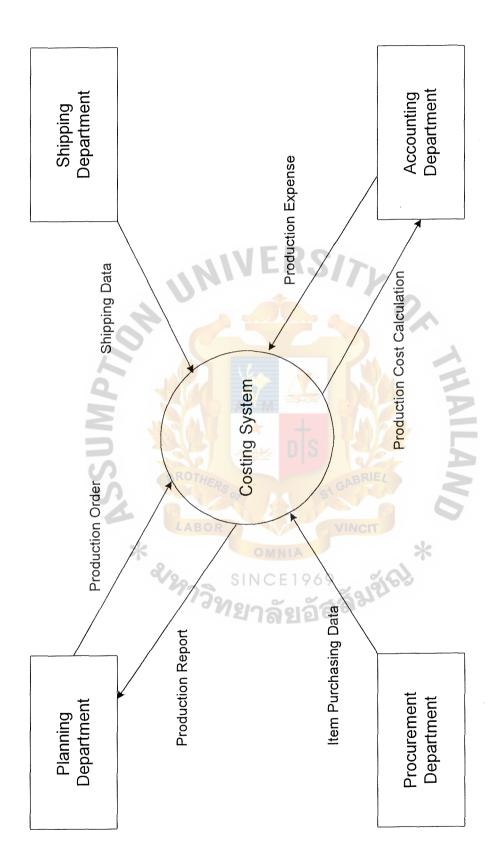

Figure A.1. The Existing System Context Diagram.

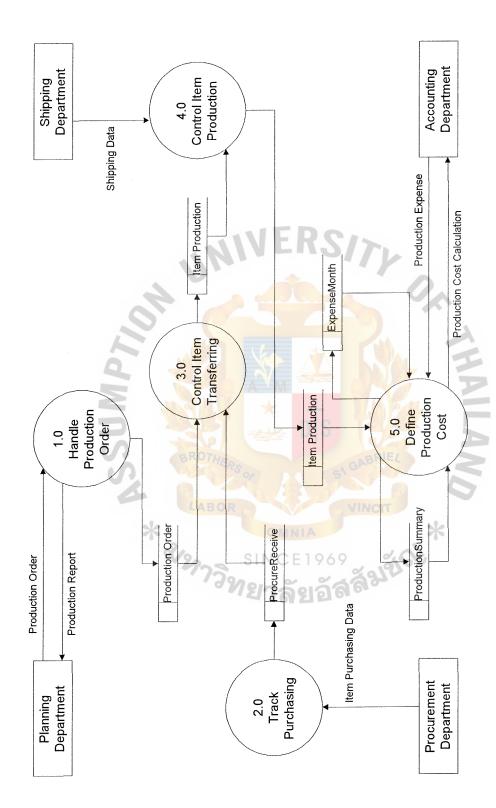

Figure A.2. The Existing System Data Flow Diagram.

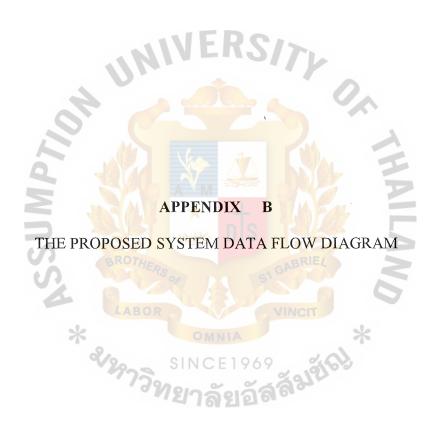

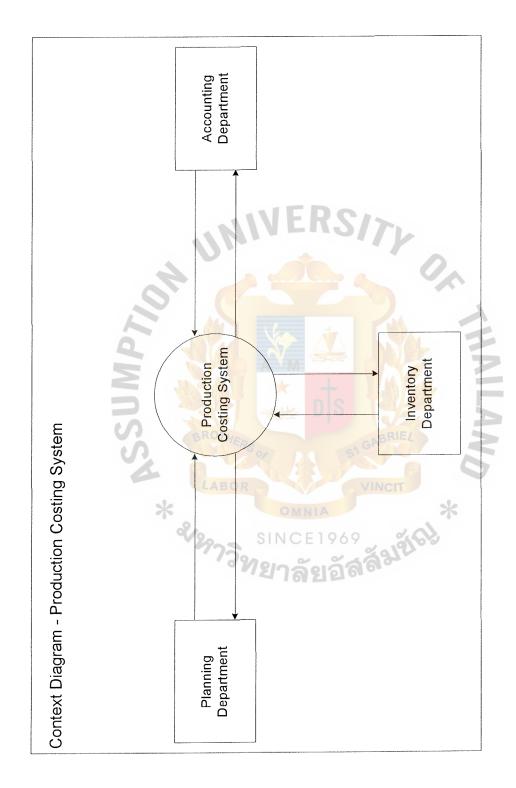

Figure B.1. The Proposed System Context Diagram.

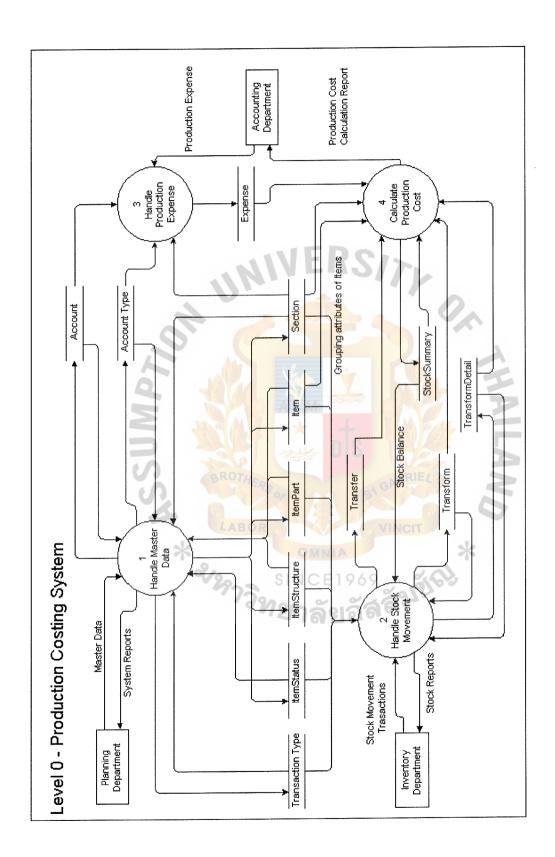

Figure B.2. DFD Level 0 - Production Costing System.

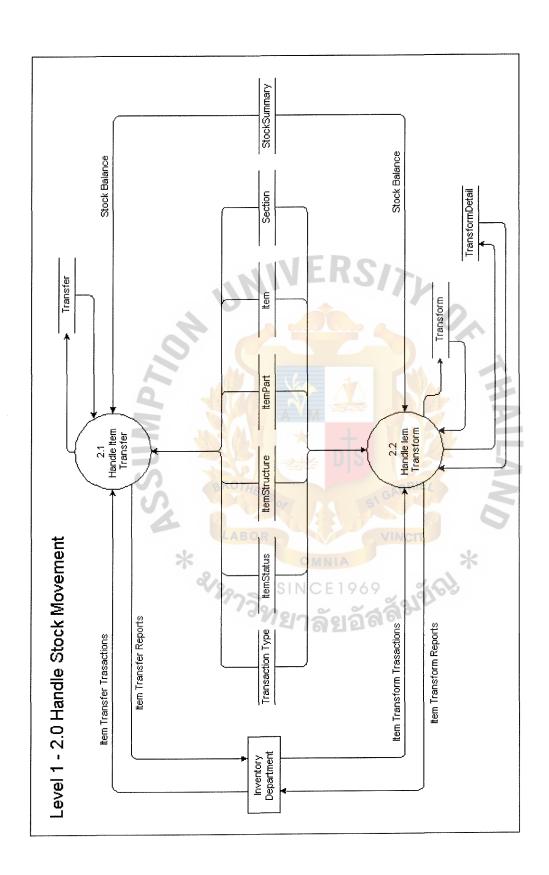

Figure B.3. DFD Level 1 - 2.0 Handle Stock Movement.

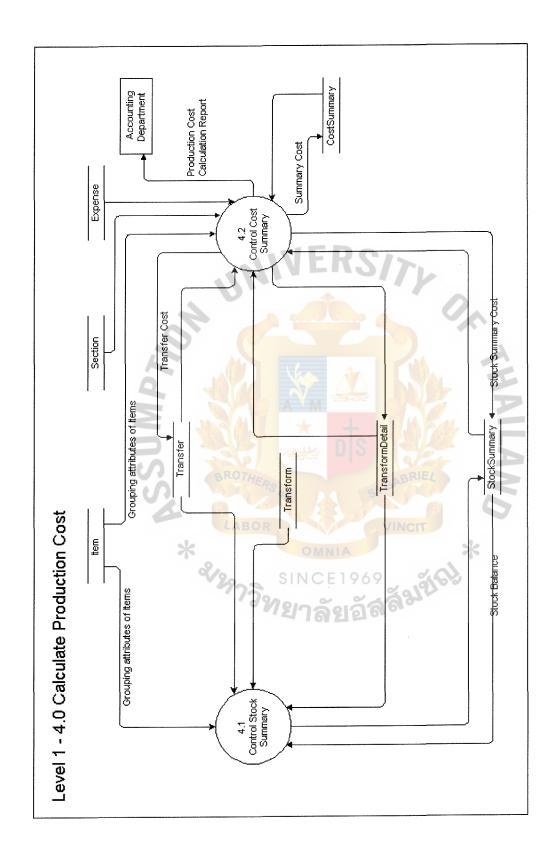

Figure B.4. DFD Level 1 - 4.0 Calculate Production Cost.

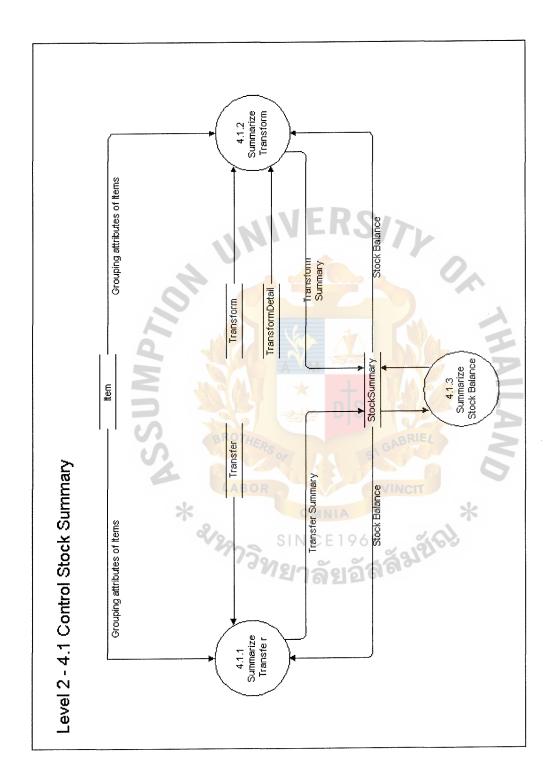

Figure B.5. DFD Level 2 - 4.1 Control Stock Summary.

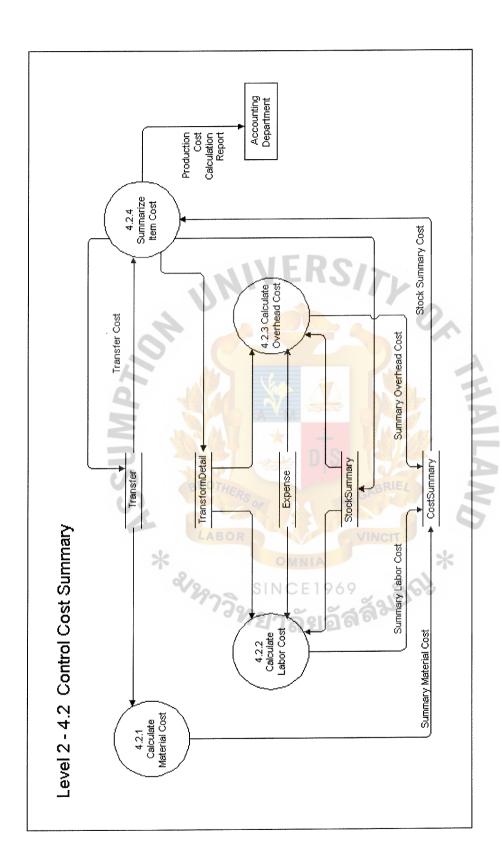

Figure B.6. DFD Level 2 - 4.2 Control Cost Summary.

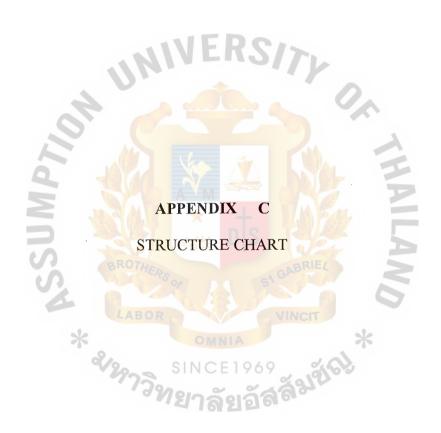

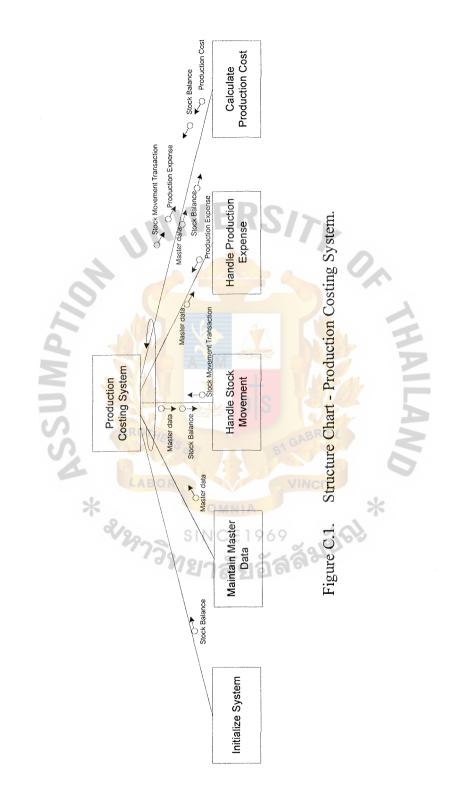

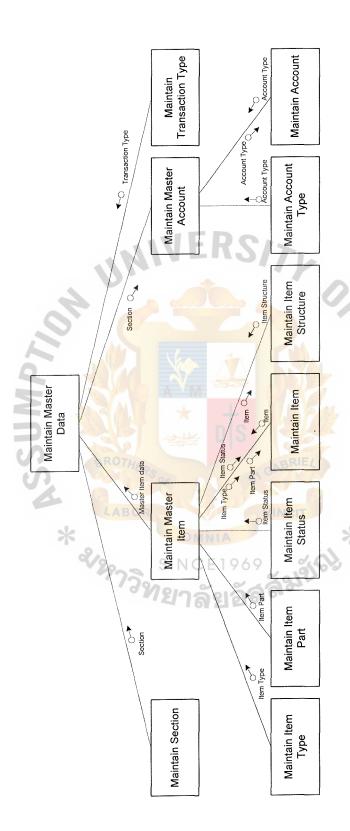

Figure C.2. Structure Chart - Maintain Master Data.

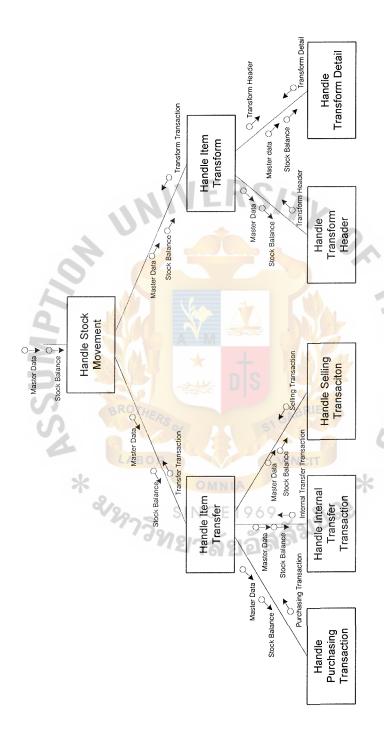

Figure C.3. Structure Chart - Handle Stock Movement.

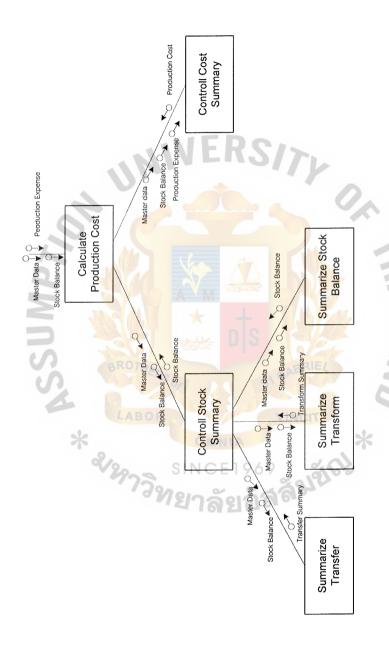

Figure C.4. Structure Chart - Calculate Production Cost.

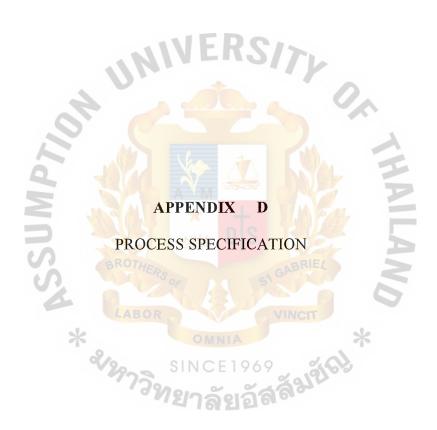

Table D.1. Process 1.0.0 Maintain Master Data.

| Process 1.0.0 | Maintain Master Data                                              |  |
|---------------|-------------------------------------------------------------------|--|
| Description   | The process for maintains the master data that will be used as    |  |
|               | the foreign keys of the transaction data. The master for thi      |  |
|               | system include the data concerning about Item, Item Type, Item    |  |
|               | Part, Item Status, Section, Account and Account Type. Some        |  |
|               | of master data such as Item Type and Transaction Type wi          |  |
|               | maintain by developer, so it will not be include in this process. |  |
| Input         | - Attributes of Items                                             |  |
| 7             | - Attributes of Item Parts                                        |  |
| N N           | - Attributes of Item Structures                                   |  |
| S             | - Attributes of Item Statuses                                     |  |
| 9             | - Attributes of Sections                                          |  |
|               | - Attributes of Accounts                                          |  |
|               | - Attributes of Account Types                                     |  |
| Output        | - Master Items data and reports                                   |  |
|               | - Master Item Parts data and reports                              |  |
|               | - Master Item Structures data and reports                         |  |
|               | - Master Item Statuses data and reports                           |  |
|               | - Master Sections data and reports                                |  |
|               | - Master Accounts data and reports                                |  |
|               | - Master Account Types data and reports                           |  |

Table D.2. Process 2.0.0 Handle Stock Movement.

| Process 2.0.0 | Handle Stock Movement                                    |  |
|---------------|----------------------------------------------------------|--|
| Description   | The process for controlling all transactions that        |  |
|               | make the stock balance be changed. Two main types of     |  |
|               | transactions that the system focuses on are Transfer (or |  |
| Q             | can be called "Move") transactions and Transform (or     |  |
| N             | can be called "Make") transactions.                      |  |
| Input         | - Stock movement transactions                            |  |
| Process       | - Handle Item Transfer                                   |  |
|               | - Handle Item Transform                                  |  |
| Output        | - Stock movement transaction reports                     |  |
|               | - Transfer transaction data and reports                  |  |
|               | - Transform transaction data and reports                 |  |

Table D.3. Process 2.1.0 Handle Item Transfer.

| Process 2.1.0 | Handle Item Transfer                                              |  |  |
|---------------|-------------------------------------------------------------------|--|--|
| Description   | The process for controlling the transactions of items             |  |  |
|               | transferring from one place to another.                           |  |  |
| Input         | - Beginning stock balance                                         |  |  |
|               | - Item transfer transactions                                      |  |  |
|               | - Item transform transactions                                     |  |  |
| Process       | Gather data of item transfer transactions with checking the       |  |  |
| N             | stock quantity validation. The source place cannot be the same    |  |  |
| S             | as the destination place which is set up for this process. The    |  |  |
| S             | validation is controlled by the beginning stock balance plus or   |  |  |
|               | minus the recorded transfer transactions and transform            |  |  |
|               | transactions during the period and the recording transaction.     |  |  |
|               | The result of this calculation cannot be less than zero. If it is |  |  |
|               | less than zero, the recording transaction will be cancelled.      |  |  |
| Output        | - Transfer transaction data and reports                           |  |  |
|               | - Ending stock balance                                            |  |  |

Table D.4. Process 2.2.0 Handle Item Transform.

| Process 2.2.0 | Handle Item Transform                                                                                                    |  |
|---------------|----------------------------------------------------------------------------------------------------|--|
| Description   | The process for controlling the transactions of item transforming from some item(s) to be other item(s) in the same place.                                                                                                    |  |
| Input         | <ul> <li>Item transform transactions</li> <li>Item Structure</li> <li>Beginning stock balance</li> <li>Item transfer transactions</li> </ul>                                                                                                    |  |
| Process       | Gather data of item transform transactions with checking the stock quantity validation. The items whose input must be related to each other within two cases. The first case is that the items were related as recorded in the item structure table. The second case is that the input and output items are the same items but are changed in status. The validation is controlled by the beginning stock balance plus or minus the recorded transfer transactions and transform transactions during the period and the recording transaction. The result of this calculation cannot be less than zero. If it is less than zero, the recording transaction will be cancelled. |  |
| Output        | <ul><li>Transform transaction data and reports</li><li>Ending stock balance</li></ul>                                                                                                    |  |

Table D.5. Process 3.0.0 Handle Production Expense.

| Process 3.0.0 | Handle Production Expense                                        |  |  |
|---------------|------------------------------------------------------------------|--|--|
| Description   | The process for controlling the expenses of production that will |  |  |
| PY            | include as cost of items.                                        |  |  |
| Input         | - Production expenses transactions                               |  |  |
| Process       | The simple operation will be done by just receiving the          |  |  |
| S             | expenses and keeping into the expense table for being executed   |  |  |
|               | in the next process.                                             |  |  |
| Output        | - Production expenses data and reports                           |  |  |

Table D.6. Process 4.0.0 Calculate Production Cost.

| Process 4.0.0 | Calculate Production Cost                                      |  |
|---------------|----------------------------------------------------------------|--|
| Description   | The process for calculating the cost of each items from gather |  |
|               | all related cost from the stock movement transaction and       |  |
|               | production expenses.                                           |  |
| Input         | - Beginning cost balance                                       |  |
| Z             | - Cost form Transfer Transaction                               |  |
| 7             | - Cost from Transform Transaction                              |  |
| S             | - Cost from Production expenses transactions                   |  |
| Process       | - Control Stock Summary                                        |  |
|               | - Control Cost Summary                                         |  |
| Output        | - Production expenses data and reports                         |  |
|               | - Ending cost balance                                          |  |
|               | - Summary of production cost                                   |  |

Table D.7. Process 4.1.0 Control Stock Summary.

| Process 4.1.0 | Control Stock Summary                                             |  |
|---------------|-------------------------------------------------------------------|--|
| Description   | The process for controlling the summary of item stock quantity    |  |
|               | in each place. This summarized data can be gathered from the      |  |
|               | stock movement transactions. The summarized data will help        |  |
|               | in fast calculation for the summarize reports and data validation |  |
| Py            | during the real-time process.                                     |  |
| Input         | - Beginning stock balance                                         |  |
| S             | - Transform transactions                                          |  |
| V             | - Transfer transactions                                           |  |
| Process       | - Summarize Transfer                                              |  |
|               | - Summarize Transform                                             |  |
|               | - Summarize Stock Balance                                         |  |
| Output        | - Ending stock balance                                            |  |
|               | - Stock summary data and reports                                  |  |

Table D.8. Process 4.1.1 Summarize Transfer.

| Process 4.1.1 | Summarize Transfer                                             |  |
|---------------|----------------------------------------------------------------|--|
| Description   | The process for summarize the stock movement occurred from     |  |
|               | transfer transaction for easy to track the movement of cost of |  |
|               | each item through the flow of the operation. These data also   |  |
| 2             | help in ease of showing the summarized report without          |  |
| N N           | recalculating the bulk of the data.                            |  |
| Input         | - Beginning stock balance                                      |  |
|               | - Transfer transactions                                        |  |
| Process       | The summation of all transfer transactions during the period   |  |
|               | will be found out for the summary of each transaction types.   |  |
| Output        | - Transfer summary data and reports                            |  |

Table D.9. Process 4.1.2 Summarize Transform.

| Process 4.1.2 | Summarize Transform                                             |
|---------------|-----------------------------------------------------------------|
| Description   | The process for summarizing the stock movement occurred         |
|               | from transform transaction for ease of tracking the value added |
| 1             | cost of each item through the conversion process. These data    |
| 9             | also help with the ease of showing the summarized report        |
| 7             | without recalculating the bulk of data.                         |
| Input         | - Beginning stock balance                                       |
| -             | - Transform transactions                                        |
| Process       | The summation of all transform transactions during the period   |
|               | will be found for the summary of each transaction type.         |
| Output        | - Transform summary data and reports                            |

Table D.10. Process 4.1.3 Summarize Stock Balance.

| Process 4.1.3 | Summarize Stock Balance                                        |  |  |
|---------------|----------------------------------------------------------------|--|--|
| Description   | The process for summaring the ending stock quantity of each    |  |  |
|               | item in each place calculated from the summary of transfer and |  |  |
|               | transform transactions.                                        |  |  |
| Input         | - Beginning stock balance                                      |  |  |
| ~             | - Transfer summary                                             |  |  |
| S             | - Transform summary                                            |  |  |
| Process       | The beginning stock balance at the begin of the current period |  |  |
|               | will be added with the summarized data of both transfer and    |  |  |
|               | transform transactions during the period for finding out the   |  |  |
|               | ending stock balance of each item.                             |  |  |
| Output        | - Ending stock balance data and reports                        |  |  |

Table D.11. Process 4.2.0 Control Cost Summary.

| Process 4.2.0 | Control Cost Summary                                             |  |  |  |  |
|---------------|------------------------------------------------------------------|--|--|--|--|
| 1100035 4.2.0 | Control Cost Burning                                             |  |  |  |  |
| Description   | The process for controlling the summary of item cost. This       |  |  |  |  |
|               | summarized data can be gathered from the stock movement          |  |  |  |  |
|               | transactions and production expenses, and then take them to      |  |  |  |  |
|               | calculate for finding out the cost of each item. The summarized  |  |  |  |  |
|               | data will help in fast calculation for summary reports.          |  |  |  |  |
| Input         | - Beginning cost balance                                         |  |  |  |  |
| A M           | - Summarized transform transactions                              |  |  |  |  |
| 5             | - Summarized transfer transactions                               |  |  |  |  |
| Process       | All summarized data will be gathered for calculating the         |  |  |  |  |
|               | production cost of each items by the formula that is set by the  |  |  |  |  |
|               | organization. In this case, Nagayama uses the average cost       |  |  |  |  |
|               | method. So that after finding out the average cost of each item, |  |  |  |  |
|               | these cost will also be summarized together with the prepared    |  |  |  |  |
|               | data of the summary that still has only the quantity.            |  |  |  |  |
| Output        | - Ending cost balance                                            |  |  |  |  |
|               | - Cost summary data and reports                                  |  |  |  |  |

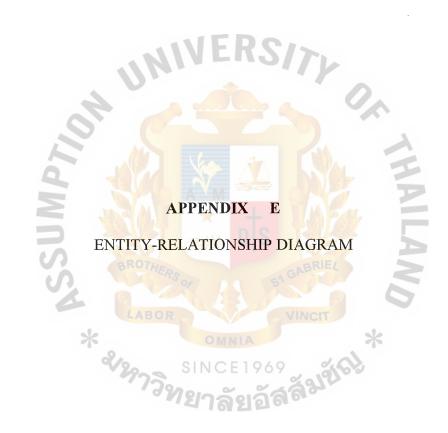

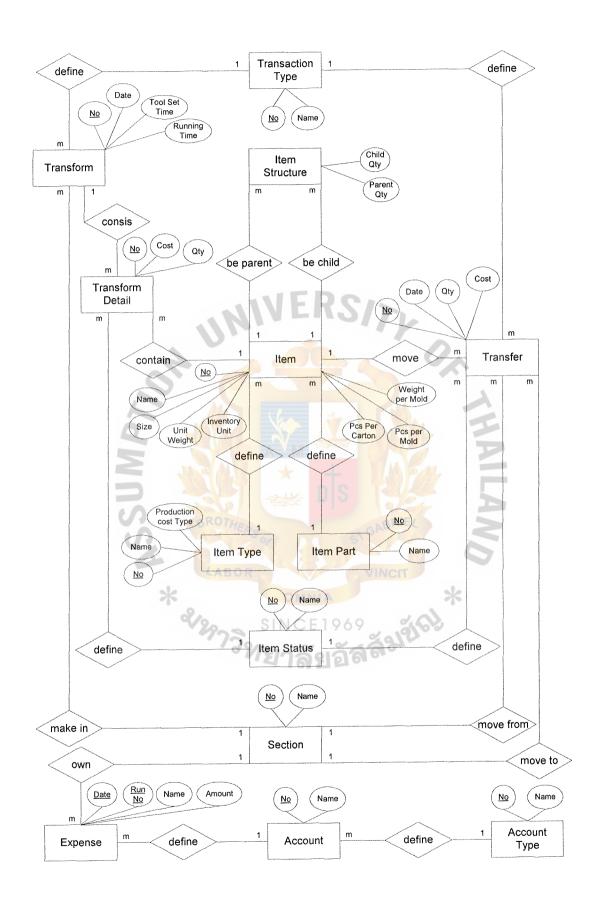

Figure E.1. Entity-Relationship Diagram.

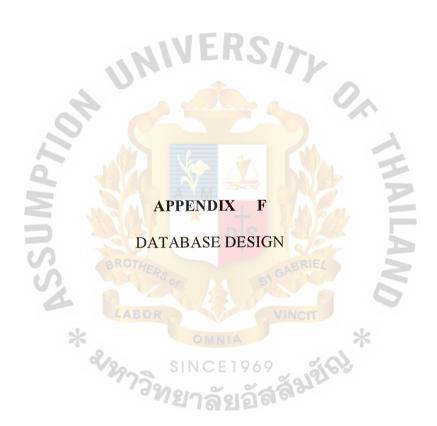

Table F.1. Table Account.

| Key | Field Name    | Data Type | Size             | Description                |
|-----|---------------|-----------|------------------|----------------------------|
| *   | AccountNo     | Long      | 4                | Code of Account No         |
|     | AccountName   | Text      | 40               | Name of each Account No    |
|     | AccountTypeNo | Byte      | F R <sup>1</sup> | Code of Type of Account No |
|     | AccountNote   | Text      | 255              | Remark                     |
|     | DeleteFlag    | Byte      | 1                | Whether the Account No is  |
|     |               |           |                  | canceled from the current  |
|     | MP            |           |                  | operation                  |

Table F.2. Table AccountType.

| Key | Field Name      | Data Type | Size | Description                  |
|-----|-----------------|-----------|------|------------------------------|
| *   | AccountTypeNo   | Byte      | CE19 | Code of Type of Account Type |
|     | AccountTypeName | Text      | 20   | Name of Account Type         |
|     | AccountTypeNote | Text      | 255  | Remark                       |
|     | DeleteFlag      | Byte      | 1    | Whether the Account Type is  |
|     |                 |           |      | canceled from the current    |
|     |                 |           | ,    | operation                    |

 $Table\ F.3. \quad Table\ CostItemSummary.$ 

| Key | Field Name        | Data Type            | Size  | Description                        |
|-----|-------------------|----------------------|-------|------------------------------------|
| *   | CostSummaryDate   | Date                 | 8     | Date of making the summary of      |
|     |                   |                      |       | cost calculation                   |
| *   | SectionNo         | Byte                 |       | Code of Section                    |
| *   | ItemStatusNo      | Byte                 |       | Code of Status of Item             |
|     | TotalItemWeight   | Double               | 8     | Total weight of produced item in   |
|     | 2                 |                      |       | a section within the month         |
|     | TotalMaterialCost | Double               | 8     | Total material cost of produced    |
|     |                   |                      |       | item in a section within the month |
|     | TotalLaborCost    | Double               | 8     | Total labor cost of produced item  |
|     | 4                 | ABOR                 |       | in a section within the month      |
|     | TotalOverHeadCost | Double               | MNI8  | Total overhead cost of produced    |
|     | 27                | าวิ <mark>ทยา</mark> | ลัยอั | item in a section within the month |
|     | CostPerTime       | Double               | 8     | Cost of operation per a second of  |
|     |                   |                      |       | time in produce the item           |
|     | CostPerWeight     | Double               | 8     | Cost item averaged by weight of    |
|     |                   |                      |       | the item                           |

Table F.4. Table CostSectionSummary.

| Key | Field Name        | Data Type | Size            | Description                       |
|-----|-------------------|-----------|-----------------|-----------------------------------|
| *   | CostSummaryDate   | Date      | 8               | Date of making the summary of     |
|     |                   |           |                 | cost calculation                  |
| *   | SectionNo         | Byte      |                 | Code of Section                   |
|     | TotalItemWeight   | Double    | 8               | Total weight of produced item in  |
|     | 42                |           |                 | a section within the month        |
|     | TotalMaterialCost | Double    | 8               | Total material cost of produced   |
|     | MP                |           |                 | item in a section in the month    |
|     | TotalLaborCost    | Double    | 8               | Total labor cost of produced item |
|     | SS BR             | OTHERS OF |                 | in a section in the month         |
|     | TotalOverHeadCost | Double    | 8               | Total overhead cost of produced   |
|     | * 2/2             | SIN       | CE19            | item in a section in the month    |
|     | CostPerTime       | Double    | <b>ရိ</b> 28 စိ | Cost of operation per a second of |
|     |                   |           |                 | time in produce the item          |
|     | CostPerWeight     | Double    | 8               | Cost item averaged by weight of   |
|     |                   |           |                 | the item                          |

Table F.5. Table Expense.

| Key | Field Name    | Data Type | Size | Description                  |
|-----|---------------|-----------|------|------------------------------|
| *   | ExpenseDate   | Date      | 8    | Date of Expense Transaction  |
| *   | AccountNo     | Long      | 4    | Account No of Expense        |
|     |               |           |      | Transaction                  |
| *   | RunNo         | Byte      | 1    | Running No of Expense        |
|     | N C           |           | nts  | Transaction                  |
|     | ExpenseName   | Text      | 40   | Description of Expense       |
|     |               | ABOR      |      | Transaction                  |
|     | SectionNo     | Byte      | MNIA | Section that be owner of the |
|     | V25           | าวิทยา    | CE19 | Expense                      |
|     | ExpenseAmount | Currency  | 8    | Amount of Expense            |
|     | ExpenseNote   | Text      | 255  | Remark                       |

Table F.6. Table Item.

| Key | Field Name    | Data Type | Size                 | Description                       |
|-----|---------------|-----------|----------------------|-----------------------------------|
| *   | ItemNo        | Text      | 15                   | Code of Item                      |
|     | ItemName      | Text      | 40                   | Name of Item                      |
|     | ItemTypeNo    | Byte      | 1                    | Type of Item                      |
|     | ItemPartNo    | Byte      | 1                    | The Item which is Part of the     |
|     | 4             |           |                      | Finish Goods                      |
|     | Size          | Text      | 10                   | Alpha-Numeric data that indicate  |
|     | A A           |           | M                    | size/dimension of Item            |
|     | UnitWeight    | Single    | 4                    | Numeric data that indicate weight |
|     | S BR          | OTHERS OF |                      | per one Inventory unit            |
|     | InventoryUnit | Text      | 10                   | Name of unit that hold in the     |
|     | * 2/2         | SIN       | MNIA<br>CF19         | inventory and production          |
|     | PcsPerCarton  | Long      | ลัย <sub>ี่</sub> อั | Number of pieces that can contain |
|     |               |           |                      | in one carton (for some items)    |
|     | PcsPerMold    | Byte      | 1                    | Number of pieces that can be      |
|     |               |           |                      | produced from one mold (for       |
|     |               |           |                      | casting items)                    |

## St. Gabriel's Library

Table F.7. Table Item (Continue).

| Key | Field Name    | Data Type | Size | Description                   |
|-----|---------------|-----------|------|-------------------------------|
|     | WeightPerMold | Single    | 4    | Number of weight of material  |
|     |               |           |      | will be used in one mold (for |
|     |               |           |      | casting items)                |
|     | ItemNote      | Text      | 255  | Remark                        |
|     | DeleteFlag    | Byte      | 1    | Whether the Item is canceled  |
|     | OF            | <u></u>   |      | from the current operation    |

Table F.8. Table ItemPart.

| Key | Field Name   | Data Type | Size | Description                       |
|-----|--------------|-----------|------|-----------------------------------|
| *   | ItemPartNo   | Byte      | 1    | Code of Component Part of the     |
|     | * &2         | SIN       | CE19 | Finish Goods                      |
|     | ItemPartName | Text      | 20   | Name of Component Part of the     |
|     |              |           |      | Finish Goods                      |
|     | ItemPartNote | Text      | 255  | Remark                            |
|     | DeleteFlag   | Byte      | 1    | Whether the Part is canceled from |
|     |              |           |      | the current operation             |

Table F.9. Table ItemStatus.

| Key | Field Name     | Data Type | Size | Description                    |
|-----|----------------|-----------|------|--------------------------------|
| *   | ItemStatusNo   | Byte      | 1    | Code of Status of Item         |
|     | ItemStatusName | Text      | 50   | Description of Status of Item  |
|     | ItemStatusNote | Text      | 255  | Remark                         |
|     | DeleteFlag     | Byte      | 1    | Whether the Status is canceled |
|     |                | - 11/     | FR   | from the current operation     |

Table F.10. Table ItemStructure.

| Key | Field Name      | Data Type | Size   | Description                       |
|-----|-----------------|-----------|--------|-----------------------------------|
| *   | ItemNo          | Text      | 15     | Parent/Output Item                |
| *   | ItemMaterialNo  | Text      | 15     | Child/Material/Input Item         |
|     | ItemQty         | Long      | 4      | Number of unit that               |
|     | *               | ABOR      | MNIA   | Parent/Output Item will get from  |
|     | 2/2/            | 73° SIN   | CE19   | production                        |
|     | ItemMaterialQty | Long      | 16 242 | Number of unit that               |
|     |                 |           |        | Child/Material/Input Item will be |
|     |                 |           |        | used for the production           |
|     | DeleteFlag      | Byte      | 1      | Whether the Structure Formula is  |
|     |                 |           |        | canceled from the current         |
|     |                 |           |        | operation                         |

Table F.11. Table ItemType.

| Key | Field Name         | Data Type | Size | Description                 |
|-----|--------------------|-----------|------|-----------------------------|
| *   | ItemTypeNo         | Byte      | 1    | Code of Type of Item        |
|     | ItemTypeName       | Text      | 40   | Name of Type of Item        |
|     | ProductionCostType | Byte      | 1    | How Production Cost will be |
|     |                    |           |      | calculated                  |
|     | ItemTypeNote       | Text      | 255  | Remark                      |
|     | DeleteFlag         | Byte      | 1    | Whether the Item Type is    |
|     | OF                 | 75        |      | canceled from the current   |
|     | Ta d               | ) X       |      | operation                   |

Table F.12. Table Section.

|     |             |           | r                  |                                 |
|-----|-------------|-----------|--------------------|---------------------------------|
| Key | Field Name  | Data Type | Size               | Description                     |
| *   | SectionNo   | Byte      | MNIA<br>1<br>CF 19 | Code of Section                 |
|     | SectionName | Text      | 30                 | Name of Section                 |
|     | SectionNote | Text      | 255                | Remark                          |
|     | DeleteFlag  | Byte      | 1                  | Whether the Section is canceled |
|     |             |           |                    | from the current operation      |
|     | CanUpdate   | Byte      | 1                  | Whether the Section can is      |
|     |             |           |                    | updated by the user             |

Table F.13. Table StockSummary.

| Key | Field Name      | Data Type | Size  | Description                       |
|-----|-----------------|-----------|-------|-----------------------------------|
| *   | SummaryDate     | Date      | 8     | Date of making the summary of     |
|     |                 |           |       | Inventory                         |
| *   | SectionNo       | Byte      | 1     | Code of Section                   |
| *   | ItemNo          | Text      | 15    | Code of Item                      |
| *   | ItemStatusNo    | Byte      | 1     | Code of Item Status               |
|     | TransferInQty   | Double    | 8     | Total quantity of item that is    |
|     | 5               |           |       | transferred into a section within |
|     | N N             |           | M +   | the month                         |
|     | TransferInCost  | Double    | 8     | Total cost of item that is        |
|     | S               | OTHERSOF  | 23    | transferred into a section within |
|     | *               | ABOR      | MNIA  | the month                         |
|     | TransferOutQty  | Double    | CE 89 | Total quantity of item that is    |
|     |                 | Janel J   | ลัยอั | transferred out from a section    |
|     |                 |           |       | within the month                  |
|     | TransferOutCost | Double    | 8     | Total cost of item that is        |
|     |                 |           |       | transferred out from a section    |
|     |                 |           |       | within the month                  |

Table F.14. Table StockSummary (Continue).

| Key | Field Name  | Data Type | Size | Description                        |
|-----|-------------|-----------|------|------------------------------------|
|     | InputQty    | Double    | 8    | Total quantity of item that is     |
|     |             |           |      | transferred in or are made in a    |
|     |             |           |      | section within the month           |
|     | InputCost   | Double    | 8    | Total cost of item that is         |
|     |             |           |      | transferred in or are made in a    |
|     |             | MIV       | ER;  | section within the month           |
|     | OutputQty   | Double    | 8    | Total quantity of item that is     |
|     | 29          |           |      | transferred out or are used for    |
|     | 0 4         |           |      | production in a section within the |
|     |             | N X       | nts  | month                              |
|     | OutputCost  | Double    | 8    | Total cost of item that is         |
|     | 4           | of        | 43   | transferred out or are used for    |
|     | *           | BUR       | MNIA | production in a section within the |
|     | 2/2/        | าวิทยา    | CE19 | month                              |
|     | AdjustQty   | Double    | 8    | The adjusted quantity              |
|     | AdjustCost  | Double    | 8    | The adjusted cost                  |
|     | ToolSetTime | Double    | 8    | Time used in setting machine and   |
|     |             |           |      | material for production            |
|     | RunningTime | Double    | 8    | Time used during the production    |
|     |             |           |      | process                            |

Table F.15. Table SystemControl.

| Key | Field Name         | Data Type | Size | Description             |
|-----|--------------------|-----------|------|-------------------------|
| *   | SystemControlName  | Text      | 30   | Name of System Control  |
|     |                    |           |      | Parameter               |
| -   | SystemControlValue | Text      | 30   | Value of System Control |
|     |                    |           |      | Parameter               |

Table F.16. Table TransactionType.

| Key | Field Name          | Data Type | Size | Description                  |
|-----|---------------------|-----------|------|------------------------------|
| *   | TransactionTypeNo   | Byte      | 1    | Code of Type of Transaction  |
|     | TransactionTypeName | Text      | 30   | Description of Type of       |
|     | * & 2               | SIN       | CE19 | Transaction                  |
|     | TransactionTypeNote | Text      | 255  | Remark                       |
|     | DeleteFlag          | Byte      | 1    | Whether the Transfer Type is |
|     |                     |           |      | canceled from the current    |
|     |                     |           |      | operation                    |

Table F.17. Table Transfer.

| Key | Field Name        | Data Type | Size   | Description                        |
|-----|-------------------|-----------|--------|------------------------------------|
| *   | TransferNo        | Text      | 12     | Code of Transfer Transaction       |
|     | TransferDate      | Date      | 8      | Date of Transfer Transaction       |
|     | TransactionTypeNo | Byte      | 1      | Type of Transfer Transaction       |
|     | ItemNo            | Text      | 15     | Code of Item that is transferred   |
|     | ItemStatusNo      | Byte      | 1      | Status of Item that is transferred |
|     | FromSectionNo     | Byte      | 1      | Item is transferred from which     |
|     | 75                | OTHER SE  | d D S  | Section                            |
|     | ToSectionNo       | Byte      | 1      | Item is transferred to which       |
|     | *                 | ABOR      | MNIA   | Section                            |
|     | TransferItemQty   | Double    | CE 189 | Number of Item that is transferred |
|     | TransferItemCost  | Double    | 8      | Cost of Item that is transferred   |
|     | TransferNote      | Text      | 50     | Remark                             |

Table F.18. Table Transform.

| Key | Field Name        | Data Type  | Size  | Description                             |
|-----|-------------------|------------|-------|-----------------------------------------|
| *   | TransformNo       | Long       | 4     | Code of Transform Transaction           |
|     | TransformDate     | Date       | 8     | Date of Transform Transaction           |
|     | TransactionTypeNo | Byte       | 1     | Type of Transfer Transaction            |
|     | SectionNo         | Byte       | 1     | Section that Transform                  |
|     | 7S                |            | de D  | Transaction is occurred                 |
|     | ToolSetTime       | Double     | 8     | Time used in setting machine and        |
|     | *                 | ABOR       | MNIA  | material for production                 |
|     | RunningTime       | Double   N | CE 89 | Time used during the production process |

Table F.19. Table TransformDetail.

| Key | Field Name        | Data Type | Size | Description                     |
|-----|-------------------|-----------|------|---------------------------------|
| *   | TransferormNo     | Long      | 4    | Code of Transform Transaction   |
| *   | ItemNo            | Text      | 15   | Input/Output Item from          |
|     | 101               |           |      | production process              |
| *   | ItemStatusNo      | Byte      | 1    | Status of Item                  |
|     | TransformItemQty  | Double    | 8    | Number of Item changed from the |
|     | ST                | AROR      |      | production process              |
|     | TransformItemCost | Long      | MNIA | Cost of Item changed from the   |
|     | <b>4</b> 29       | 73mera    | CE19 | production process              |

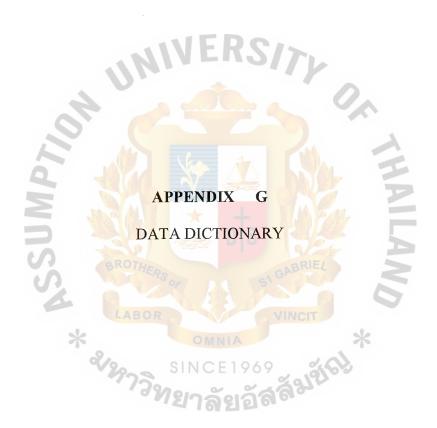

Table G.1. Data Dictionary.

| Object Name           | Object Type | Description                                |
|-----------------------|-------------|--------------------------------------------|
| Account               | Data Store  | *Account code bases on Accounting concept* |
|                       |             | =AccountNo + AccountName +                 |
|                       |             | AccountTypeNo + AccountNote + DeleteFlag   |
| AccountName           | Field       | *Name of each Account No*                  |
|                       |             | =0{Character}40                            |
| AccountNo             | Field       | *Account No of Expense Transaction*        |
|                       | 10.         | =5{Number}5                                |
| AccountNote           | Field       | *Remark of Account*                        |
| 10                    | 400         | =0{Character}255                           |
| AccountType           | Data Store  | *Type of account concerning with cost*     |
| S                     | BROTHERO    | =AccountTypeNo + AccountTypeName +         |
| 52                    | LABOR       | AccountTypeNote+ DeleteFlag                |
| AccountTypeName       | Field       | *Name of Account Type*                     |
|                       | WELLE,      | =0{Character}20                            |
| AccountTypeNo         | Field       | *Code of Type of Account No*               |
|                       |             | =1{Number}1                                |
| AccountTypeNote Field |             | *Remark of Account Type*                   |
|                       |             | =0{Character}255                           |

## St. Gabriel's Library

Table G.2. Data Dictionary (Continue).

| Object Name          | Object Type  | Description                                     |
|----------------------|--------------|-------------------------------------------------|
| AdjustCost           | Field        | *The adjusted cost*                             |
|                      |              | =Number                                         |
| AdjustQty            | Field        | *The adjusted quantity*                         |
|                      |              | =Number                                         |
| Calculate Production | Data Process | *The process for calculating the cost of each   |
| Cost                 | IMI          | items from gathering all related costs from the |
|                      | 0.           | stock movement transaction and production       |
|                      |              | expenses*                                       |
| CanUpdate            | Field        | *Whether the Section can be updated by user*    |
| N                    |              | =Boolean                                        |
| Character            | Data Type    | **                                              |
| PS.                  | LABOR        | =["a-z" "A-Z" "0-9" Symbol]                     |
| Controll Cost        | Data Process | *The process for controlling the summary of     |
| Summary              | d/297300     | item cost. This summarized data can be          |
|                      |              | gathered from the stock movement                |
|                      |              | transactions and production expenses, and then  |
|                      |              | take to calculate for finding out the cost of   |
| į                    |              | each item. The summarized data will help in     |
|                      |              | fast calculation for summary reports*           |

Table G.3. Data Dictionary (Continue).

| Object Name        | Object Type | Description                                  |
|--------------------|-------------|----------------------------------------------|
| CostItemSummary    | Data Store  | *Monthly summary data of cost of each item*  |
|                    |             | =CostSummaryDate + SectionNo +               |
|                    |             | ItemStatusNo + TotalItemWeight +             |
|                    |             | TotalMaterialCost + TotalLaborCost +         |
|                    |             | TotalOverHeadCost + CostPerTime +            |
|                    | . NI        | CostPerWeight                                |
| CostPerTime        | Field       | *Cost of operation per one second of time in |
| 9                  |             | producing the item*                          |
| 70                 |             | =Number                                      |
| CostPerWeight      | Field       | *Cost item averaged by weight of the item*   |
| ns                 | BROTHE      | =Number                                      |
| CostSectionSummary | Data Store  | *Monthly summary data of cost of each        |
| *                  | LABOR       | section*                                     |
|                    | 2/2000      | = CostSummaryDate + SectionNo +              |
|                    | , Jahl      | TotalItemWeight + TotalMaterialCost +        |
|                    |             | TotalLaborCost + TotalOverHeadCost +         |
|                    |             | CostPerTime                                  |
| CostSummaryDate    | Field       | *Date of making the summary of cost          |
|                    |             | calculation*                                 |
|                    |             | =Date                                        |

Table G.4. Data Dictionary (Continue).

| Object Name   | Object Type | Description                                  |
|---------------|-------------|----------------------------------------------|
| Currency      | Data Type   | *Number with not exceed 4 digits after       |
|               |             | decimal point*                               |
| Date          | Data Type   | **                                           |
|               |             | =dd/mm/yyyy                                  |
| DeleteFlag    | Field       | *Whether the Account No is canceled from the |
|               | 1111        | current operation*                           |
|               | Die         | =Boolean                                     |
| Expense       | Data Store  | *Expenses from any activities of the firm*   |
| 101           | 400         | = ExpenseDate + AccountNo + RunNo            |
|               | W (1)       | ExpenseName + SectionNo + ExpenseAmount      |
| SSI           | BROTHERS    | + Exp <mark>enseNote</mark>                  |
| ExpenseAmount | Field       | *Amount of Expense*                          |
| *             | 210         | =Number                                      |
| ExpenseDate   | Field       | *Date of Expense Transaction* =Date          |
| ExpenseName   | Field       | *Description of Expense Transaction*         |
|               |             | =0{Character}40                              |
| ExpenseNote   | Field       | *Remark Expense*                             |
|               |             | =0{Character}255                             |

Table G.5. Data Dictionary (Continue).

| Object Name               | Object Type  | Description                                                                                                    |
|---------------------------|--------------|----------------------------------------------------------------------------------------------------|
| FromSectionNo             | Field        | *Item transferred from which Section* =Number                                                                                                    |
| Handle Item Transfer      | Data Process |                                                                                                    |
| Handle Item Transform     | Data Process | *The process for controlling the transactions of item transformed from some item(s) to be other item(s) in the same place*                                                                                                    |
| Handle Production Expense | Data Process | *The process for controlling the expenses of production that will be included as cost of items*                                                                                                    |
| Handle Stock  Movement    | Data Process | *The process for controlling all transactions that will make the stock balance changed. Two main types of transactions that the system focuses on are Transfer (or can be called "Move") transactions and Transform (or can be called "Make") transactions* |
| InputCost                 | Field        | *Total cost of item transferred or are made in a section within the month*  =Currency                                                                                                    |

Table G.6. Data Dictionary (Continue).

| Object Name     | Object Type | Description                                                                                                    |
|-----------------|-------------|----------------------------------------------------------------------------------------------------|
| InputQty        | Field       | *Total quantity of item transferred in or are made in a section within the month*  =Number                                                                                                    |
| InventoryUnit   | Field       | *Name of unit held in the inventory and production* =0{Character}10                                                                                                    |
| Item            | Data Store  | *The controlled item in the system*  = ItemNo + ItemName + ItemTypeNo +  ItemPartNo + Size + UnitWeight +  InventoryUnit + PcsPerCarton + PcsPerMold  + WeightPerMold + ItemNote + DeleteFlag |
| ItemMaterialNo  | Field       | *Child/Material/Input Item* =0{Character}15                                                                                                    |
| ItemMaterialQty |             | *Number of unit that Child/Material/Input  Item will be used for the production*  =Number                                                                                                    |
| ItemName        | Field       | *Name of Item* =0{Character}40                                                                                                    |
| ItemNo          |             | *Code of Item* =0{Character}15                                                                                                    |

Table G.7. Data Dictionary (Continue).

| Object Name  | Object Type | Description                                  |
|--------------|-------------|----------------------------------------------|
| ItemNote     | Field       | *Remark of Item*                             |
|              |             | =0{Character}255                             |
| ItemPart     | Data Store  | *Group of part that identify what the        |
|              |             | component is that each item as in finished   |
|              |             | goods*                                       |
|              | 114.        | = ItemPartNo + ItemPartName + ItemPartNote   |
|              | 1010        | + DeleteFlag                                 |
| ItemPartName | Field       | *Name of Component Part of Finish Goods*     |
| P            | 400         | =0{Character}20                              |
| ItemPartNo   | Field       | *Code of Component Part of Finish Goods*     |
| ISS          | BROTHERS    | =Number                                      |
| ItemPartNote | Field       | *Remark of Item Part*                        |
| >            | 2.          | =0{Character}255                             |
| ItemQty      | Field       | *Number of unit that Parent/Output Item will |
|              | - 1         | get from production*                         |
|              |             | =Number                                      |
| ItemStatus   | Data Store  | *Status of Item*                             |
|              |             | = ItemStatusNo + ItemStatusName +            |
|              |             | ItemStatusNote + DeleteFlag                  |

Table G.8. Data Dictionary (Continue).

| Object Name    | Object Type | Description                                          |
|----------------|-------------|------------------------------------------------------|
| ItemStatusName | Field       | *Description of Status of Item*                      |
|                |             | =0{Character}50                                      |
| ItemStatusNo   | Field       | *Code of Status of Item*                             |
|                |             | =Number                                              |
| ItemStatusNote | Field       | *Remark of Item Status*                              |
|                | INI         | =0{Character}255                                     |
| ItemStructure  | Data Store  | *Hierachical structures of items composed to         |
| 2              |             | be a finished goods*                                 |
| d              | 4084        | = ItemNo + It <mark>emMateri</mark> alNo + ItemQty + |
| N              |             | ItemMaterialQty + DeleteFlag                         |
| ItemType       | Data Store  | *Types of item concerning with source of             |
| S              |             | item*                                                |
| *              | LABOR       | = ItemTypeNo + ItemTypeName +                        |
|                | 2/2923      | ProductionCostType + ItemTypeNote +                  |
|                | 1381        | DeleteFlag                                           |
| ItemTypeName   | Field       | *Name of Type of Item*                               |
|                |             | =0{Character}40                                      |
| ItemTypeNo     | Field       | *Code of Type of Item*                               |
|                |             | =Number                                              |

Table G.9. Data Dictionary (Continue).

| Object Name          | Object Type    | Description                                    |
|----------------------|----------------|------------------------------------------------|
| ItemTypeNote         | Field          | *Remark*                                       |
|                      |                | =0{Character}255                               |
| Maintain Master Data | Data Process   | *The process for maintaining the master data   |
|                      |                | that will be used as the foreign keys of the   |
|                      |                | transaction data. The master for this system   |
|                      | IME            | includes the data concerning Item, Item Type,  |
|                      | Die            | Item Part, Item Status, Section, Account and   |
| 9                    |                | Account Type. Some of the master data such     |
| 7                    |                | as Item Type and Transaction Type will be      |
| M                    |                | maintained by the developer*                   |
| Master Data          | Data Flow      | *Data of the facts that represent the object   |
| S.                   | BROTHERSO      | concerning with the system. In this system, it |
|                      | LABOR          | consists of the data of Item, Item Part, Item  |
| *                    | <b>2/2</b> 0 S | Status, Item Type, Item Structure, Section,    |
|                      | 373M           | Account, Account Type and Transaction          |
|                      |                | Type*                                          |
| Number               | Data Type      | **                                             |
|                      |                | =0-9                                           |

Table G.10. Data Dictionary (Continue).

| Object Name                 | Object Type | Description                                                                                                   |
|-----------------------------|-------------|----------------------------------------------------------------------------------------------------|
| OutputCost                  | Field       | *Total cost of item transferred out or are used<br>for production in a section within the month*<br>=Currency |
| OutputQty                   | Field       | *Total quantity of item transferred out or are used for production in a section within the month*             |
| PcsPerCarton                | Field       | *Number of pieces that can be contained in one carton (for some items)* =Number                               |
| PcsPerMold                  | Field       | *Number of pieces that can be produced from one mold (for casting items)* =Number                             |
| Production Cost Calculation | Data Flow   | *Data of result from the production cost calculation process*                                                 |
| Production Expenses         | Data Flow   | *Data of expenses those occurred and charged as costs of production activities*                               |
| ProductionCostType          | Field       | *How Production Cost will be calculated* =Number                                                              |

Table G.11. Data Dictionary (Continue).

| Object Name    | Object Type | Description                                    |
|----------------|-------------|------------------------------------------------|
| RunningTime    | Field       | *Time used in during the production process*   |
|                |             | =Number                                        |
| RunNo          | Field       | *Running No of Expense Transaction*            |
|                |             | =Number                                        |
| Section        | Data Store  | *The production sections of the firm*          |
|                | 1110.       | = SectionNo + SectionName + SectionNote +      |
|                | Alle        | DeleteFlag + CanUpdate                         |
| SectionName    | Field       | *Name of Section*                              |
| IP             | 100         | =0{Character}30                                |
| SectionNo      | Field       | *Code of Section*                              |
| SS             | BROTHERS    | =Number                                        |
| SectionNote    | Field       | *Remark*                                       |
| *              |             | =0{Character}255                               |
|                | 9/9 9       | INCE1969                                       |
| Size           | Field       | *Alpha-Numeric data that indicate              |
|                |             | size/dimension of Item*                        |
|                |             | =0{Character}10                                |
| Stock Movement | Data Flow   | *Data of transaction concerning any activities |
| Transaction    |             | making the quantity of the stock changed*      |

Table G.12. Data Dictionary (Continue).

| Object Name   | Object Type  | Description                                    |
|---------------|--------------|------------------------------------------------|
| Stock Reports | Data Flow    | *Reports showing the data of transaction and   |
|               |              | status of stock*                               |
| Stock Summary | Data Process | *The process for controlling the summary of    |
| Controlling   |              | item stock quantity in each place. This        |
|               |              | summary data can be gathered from the stock    |
|               | 114.         | movement transactions. The summarized data     |
|               | Ala.         | will help to increase speed in calculation for |
| .0            |              | summarized reports and data validation during  |
| PT            |              | the real-time process*                         |
| StockSummary  | Data Store   | *Monthly summary of ending stock status of     |
| 7             | 30           | each item in each section*                     |
| S.            | BROTHERS     | = SummaryDate + SectionNo + ItemNo +           |
|               | LABOR        | ItemStatusNo + TransferInQty +                 |
| *             | 2/20- 5      | TransferInCost + TransferOutQty +              |
|               | 11381        | TransferOutCost + InputQty + InputCost +       |
|               |              | OutputQty + OutputCost + AdjustQty +           |
|               |              | AdjustCost + ToolSetTime + RunningTime         |

Table G.13. Data Dictionary (Continue).

| Object Name         | Object Type  | Description                                      |
|---------------------|--------------|--------------------------------------------------|
| Summarize Stock     | Data Process | *The process for summarizing the ending          |
| Balance             |              | stock quantity of each item in each place        |
|                     |              | calculated from the summary of transfer and      |
|                     |              | transform transactions*                          |
| Summarize Transfer  | Data Process | *The process for summaring the stock             |
|                     |              | movement occurred from transfer transaction      |
|                     | Die          | for easy to track the movement of cost of each   |
| .0                  |              | item through the flow of operation. These data   |
| 70                  |              | also help with ease in showing the summarized    |
| M                   |              | report without recalculating a bulk of the data* |
| Summarize Transform | Data Process | *The process for summaring the stock             |
| S.                  | BROTHERS     | movement occurred from transform                 |
| 4                   | LABOR        | transaction for ease in tracking the value added |
| *                   | 2/0          | cost of each item through the conversion         |
|                     | 37391        | process. These data also help in provice ease    |
|                     |              | in showing the summary report without            |
|                     |              | recalculating a bulk of the data*                |
| SummaryDate         | Field        | * Date of making the summary of Inventory*       |
|                     |              | =Date                                            |
| System Reports      | Data Flow    | *Reports those are generated by the system*      |

Table G.14. Data Dictionary (Continue).

| Object Name        | Object Type | Description                                                                                                  |
|--------------------|-------------|----------------------------------------------------------------------------------------------------|
| SystemControl      | Data Store  | *Constants and variables that used for control the system process*  = SystemControlName + SystemControlValue |
| SystemControlName  | Field       | *Name of System Control Parameter* =1{Character}30                                                           |
| SystemControlValue | Field       | *Value of System Control Parameter* =0{Character}30                                                          |
| ToolSetTime        | Field       | *Time used in setting machine and material  for production*  =Number                                         |
| ToSectionNo        | FieldoTHERS | *Item be transferred to which Section* =Number                                                               |
| TotalItemWeight    | Field       | *Total weight of produced item in a section within the month* =Number                                        |
| TotalLaborCost     | Field       | *Total labor cost of produced item in a section within the month* =Currency                                  |

Table G.15. Data Dictionary (Continue).

| Object Name         | Object Type | Description                                  |
|---------------------|-------------|----------------------------------------------|
| TotalMaterialCost   | Field       | *Total material cost of produced item in a   |
|                     |             | section within the month*                    |
|                     |             | =Currency                                    |
| TotalOverHeadCost   | Field       | *Total overhead cost of produced item in a   |
|                     |             | section within the month*                    |
|                     | IMI         | =Currency                                    |
| TransactionType     | Data Store  | *Type of transfer and transform transaction* |
| ,0                  |             | = TransactionTypeNo +                        |
| 6                   | 1067        | TransactionTypeName + TransactionTypeNo      |
| M                   |             | + DeleteFlag                                 |
| TransactionTypeName | Field       | *Description of Type of Transaction*         |
| S                   | MERS        | =0{Character}30                              |
| TransactionTypeNo   | Field       | *Code of Type of Transaction*                |
|                     | 2/2973m     | =Number                                      |
| TransactionTypeNote | Field       | *Remark of Transaction Type*                 |
|                     |             | =0{Character}255                             |

Table G.16. Data Dictionary (Continue).

| Object Name      | Object Type | Description                                       |
|------------------|-------------|---------------------------------------------------|
| Transfer         | Data Store  | *The transactions of moving one item from         |
|                  |             | one section to another*                           |
|                  |             | = TransferNo + TransferDate +                     |
|                  |             | TransactionTypeNo + ItemNo + ItemStatusNo         |
|                  |             | + FromSectionNo + ToSectionNo +                   |
|                  | UNI         | TransferItemQty + TransferItemCost + TransferNote |
| TransferDate     | Field       | *Date of Transfer Transaction*                    |
| 97               |             | =Date                                             |
| TransferInCost   | Field       | *Total cost of item that is transferred into a    |
| 7                |             | section within the month *                        |
| S                | BROTHERS    | =Currency                                         |
| TransferInQty    | Field       | *Total quantity of item that is transferred into  |
|                  | 2/2000      | a section within the month*                       |
|                  | 1381        | =Number                                           |
| TransferItemCost | Field       | *Cost of Item that is transferred*                |
|                  |             | =Currency                                         |
| TransferItemQty  | Field       | *Number of Item that is transferred*              |
|                  |             | =Number                                           |

# St. Gabriel's Library

Table G.17. Data Dictionary (Continue).

| Object Name     | Object Type | Description                                      |
|-----------------|-------------|--------------------------------------------------|
| TransferNo      | Field       | *Code of Transfer Transaction*                   |
|                 |             | =Number                                          |
| TransferNote    | Field       | *Remark of transfer Transaction*                 |
|                 |             | =0{Character}255                                 |
| TransferOutCost | Field       | *Total cost of item that is transferred out from |
|                 | IM.         | a section within the month*                      |
|                 |             | =Currency                                        |
| TransferOutQty  | Field       | *Total quantity of item that is transferred out  |
|                 | 100         | from a section within the month*                 |
| W               |             | =Number                                          |
| Transform       | Data Store  | *The transactions of changing item(s) to be      |
|                 |             | another item(s) at a section*                    |
|                 | LABOR       | = TransformNo + TransformDate +                  |
|                 | 2/2973      | TransactionTypeNo + SectionNo +                  |
|                 | 1997        | ToolSetTime + RunningTime                        |
| TransformDate   | Field       | *Date of Transform Transaction*                  |
|                 |             | =Date                                            |

Table G.18. Data Dictionary (Continue).

| Object Name       | Object Type | Description                                |
|-------------------|-------------|--------------------------------------------|
| TransformDetail   | Data Store  | *The detail of transform transaction that  |
|                   |             | specifies the item(s) changed from and be  |
|                   |             | changed to*                                |
|                   |             | = TransferormNo + ItemNo + ItemStatusNo +  |
|                   |             | TransformItemQty + TransformItemCost       |
| TransformItemCost | Field       | *Cost of Item changed from production      |
|                   | Die         | process*                                   |
| .0                |             | =Currency                                  |
| TransformItemQty  | Field       | *Number of Item changed from production    |
| $\leq$            |             | process*                                   |
| ns                | 380         | =Number                                    |
| TransformNo       | Field       | *Code of Transform Transaction*            |
| *                 | LABOR       | =Number                                    |
| UnitWeight        | Field       | *Numeric data that indicate weight per one |
|                   | . 9M        | Inventory unit*                            |
|                   |             | =Number                                    |
| WeightPerMold     | Field       | *Number of weight of material that will be |
|                   |             | used in one mold (for casting items)*      |
|                   |             | =Number                                    |

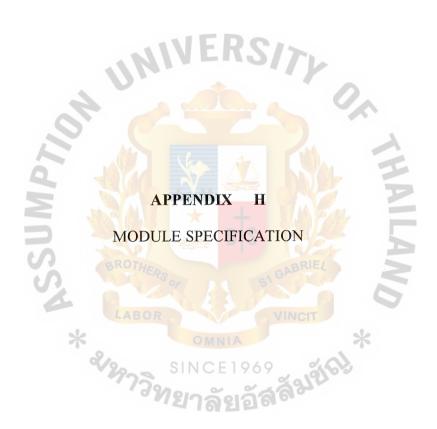

Module: Main

Purpose: Start program and initialize the system application

Form:

Input:

Output: -

Sub Main()

On Error Error Handle

Dim wait As clsWaitCursor

Dim lngWindowHandle As Long

Set wait = New clsWaitCursor

frmSplash.Show

lngWindowHandle = FindWindow(vbNullString, ]

"Nakayama Production Costing System - frmMain (Form)")

If lngWindowHandle = 0 Then

lngWindowHandle = FindWindow(vbNullString,

"Nakayama Production Costing System - frmODBCLogon (Form)")

End If

If lngWindowHandle <> 0 Then 'if already open

BringWindowToTop lngWindowHandle

Else

```
gsReportDir = GetApplicationSetting("gsReportDir")
     If gsReportDir = "" Then
       gsReportDir = "\\TV SERVER\TvCostReport\"
       SaveApplicationSetting "gsReportDir", gsReportDir
     End If
     frmSplash.Refresh
                                                      "NY", "Nagayama Database"
     RegisterSQLServerDatabase "N
     Set wait = Nothing
    If Not LogOn Then
       End
     End If
     Set wait = New clsWaitCursor
    ExecuteSQL "EXEC pAutoExec"
    frmMain.Show
  End If
  Exit Sub
ErrorHandle:
  ErrorMsgBox "Sub Main"
End Sub
```

Module:

ItemStructure - Form Load

Purpose:

Initialize the form control variable and show the data of Item Structure

Form:

Item Structure

Input:

-

Output:

ItemStructure Form

Private Sub Form Load()

On Error GoTo Error Handle

Dim wait As clsWaitCursor

Set wait = New clsWaitCursor

tvTreeView.Height = Me.Height - 7 \* sbStatusBar.Height / 3 - tvTreeView.Top

On Error Resume Next

FillCombo cboItem, gcItemInStructureSQLSelect, gcALL

cboItem = GetApplicationSetting(Me.Name & "Item")

OnCommandRefresh

'simulate that user press command refresh

Exit Sub

ErrorHandle:

ErrorMsgBox "Sub Form Load"

Unload Me

Module: ItemStructure - OnCommandRefresh

Purpose: Show the data of Item Structure as the current data

Form: Item Structure

Input:

Output: View of current Item Structure data

#### Private Sub OnCommandRefresh()

On Error GoTo ErrorHandle

Dim strSQL As String

Dim wait As clsWaitCursor

Set wait = New clsWaitCursor

tbToolBar.Buttons("Refresh").Enabled = False

cboItem.Enabled = False

ExecuteSQL

"BEGIN TRAN"

& " SELECT \*"

& "FROM tItemStructure(TABLOCKX)"

& "EXEC pBuildItemStructure " & StrTextBeforeDash(strItem) & ""

FillTreeView

ExecuteSQL "ROLLBACK TRAN"

tbToolBar.Buttons("Refresh").Enabled = True

cboItem.Enabled = True

Exit Sub

ErrorHandle:

ErrorMsgBox "Sub OnCommandRefresh"

ExecuteSQL "ROLLBACK TRAN"

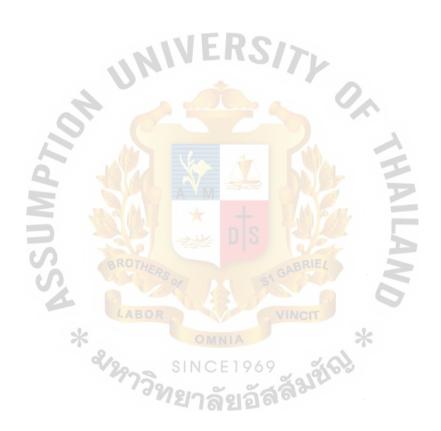

Module: ItemStructure - FillTreeView

Purpose: Show the data of Item Structure in the tree view control

Form: Item Structure

Input:

Output: View of Item Structure data

### Private Sub FillTreeView()

On Error GoTo ErrorHandle

Dim iIndex(2) As Long

Dim nodeItem As Node

Dim wait As clsWaitCursor

Dim rs As Recordset

Dim liLevel As Long

Dim liNextLevel As Long

Dim liRelationship As Long

Dim strItemText As String

Dim liImageNumber As Long

Dim strMaterialPerItem As String

Set wait = New clsWaitCursor

Set rs = dbMain.OpenRecordset(\_

"SELECT \*"

& "FROM tItemStructure" \_

& "ORDER BY L00Code, L01Code, L02Code"

```
tvTreeView.Visible = False
  tvTreeView.Nodes.Clear
  'For the first item, we must initialize the tree view
  If Not rs.EOF Then
     liNextLevel = rs(3) 'CurrentLevel
     strItemText = RTrim(rs(liNextLevel)) & " - "
            & rs(5) 'CurrentItemDescription
     liImageNumber = rs(4) 'CurrentItemTypeCode
    Set nodeItem = tvTreeView.Nodes.Add(, , , strItemText, "Type"
liImageNumber)
    nodeItem. Tag = strItemText
    iIndex(liNextLevel) = nodeItem.Index
    liLevel = liNextLevel
    rs.MoveNext
  End If
  While Not rs.EOF
    liNextLevel = rs(3) 'CurrentLevel
    liRelationship = tvwNext
    If liNextLevel > liLevel Then
      liRelationship = tvwChild
```

)

Else

```
liLevel = liNextLevel
   End If
   If liNextLevel <> 0 Then
     strMaterialPerItem = frmItemExplorer.StrFormattedItemToMaterialRatio(rs(6))
                    'CurrentItemQtyPerMaterialQty
   Else
     strMaterialPerItem = ""
   End If
  strItemText = RTrim(rs(liNextLevel)) & " - " & rs(5) 'CurrentItemDescription
   liImageNumber = rs(4) 'CurrentItemTypeCode
   Set nodeItem = tvTreeView.Nodes.Add(iIndex(liLevel),
                   liRelationship, , _
                   strMaterialPerItem & strItemText, "Type" & liImageNumber)
  nodeItem.Tag = strItemText
  iIndex(liNextLevel) = nodeItem.Index
  liLevel = liNextLevel
  rs.MoveNext
Wend
tvTreeView.Visible = True
rs.Close
```

If tvTreeView.Nodes.Count > 0 Then

Set tvTreeView.SelectedItem = tvTreeView.Nodes(1)

End If

Exit Sub

ErrorHandle:

tvTreeView.Visible = True

ErrorMsgBox "Sub FillTreeView"

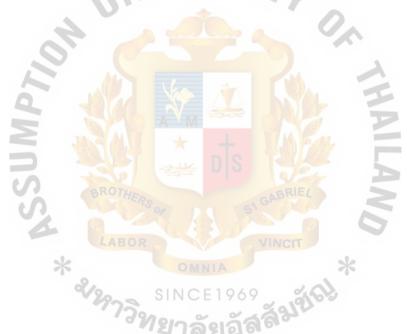

# St. Gabriel's Library

Module: Account - OnCommandFind

Purpose: Find record that user wants and focus at that row

Form: Account

Input: Search key

Output: Data of record that user wants to find

Private Sub OnCommandFind()

On Error GoTo Error Handle

Dim frm As frmFindSpreadText

Set frm = New frmFindSpreadText

Load frm

frm.StartFindText vaSpread1

SpreadRow2StringArray astrOriginal, vaSpread1

Exit Sub

ErrorHandle:

ErrorMsgBox "Sub OnCommandFind"

Module:

Account - OnCommandRefresh

Purpose:

Show the data of Account as the current data

Form:

Account

Input:

ll.

Output:

View of current Account data

Private Sub OnCommandRefresh()

On Error GoTo Error Handle

Dim wait As clsWaitCursor

Set wait = New clsWaitCursor

rsPrimary.Requery

RefreshSpread rsPrimary, vaSpread1

SpreadRow2StringArray astrOriginal, vaSpread1

Exit Sub

ErrorHandle:

ErrorMsgBox "Sub OnCommandRefresh"

Module: Account - OnCommandNew

Purpose: Change the form mode into adding mode

Form: Account

Input:

Output: Blank row waiting for user to input new data

Private Sub OnCommandNew()

On Error GoTo Error Handle

Dim lngButtonValue As Long

Dim wait As clsWaitCursor

Set wait = New clsWaitCursor

IngButtonValue = tbToolBar.Buttons("New").Value

If vaSpread1.EditModePermanent Then

vaSpread1.Row = vaSpread1.ActiveRow

vaSpread1.Action = SS ACTION DELETE ROW

bAddNewMode = False

vaSpread1.Row = vaSpread1.ActiveRow - 1

vaSpread1.Col = vaSpread1.ActiveCol

vaSpread1.Action = SS ACTION ACTIVE CELL

vaSpread1.MaxRows = vaSpread1.MaxRows - 1

LockSpread vaSpread1

SpreadRow2StringArray astrOriginal, vaSpread1

#### Else

InsertNewSpreadRow vaSpread1

bAddNewMode = True

SpreadRow2StringArray astrOriginal, vaSpread1

vaSpread1.Row = vaSpread1.ActiveRow

vaSpread1.Col = 3

If  $vaSpread1.TypeComboBoxCount \ge 1$  Then

vaSpread1.TypeComboBoxCurSel = 1

End If

vaSpread1.Col = vaSpread1.ActiveCol

vaSpread1.Col = 4

vaSpread1.Value = 0

vaSpread1.Col = 5

vaSpread1.Value = 0

vaSpread1.Col = 6

vaSpread1.Value = 0

vaSpread1.Col = 7

vaSpread1.Value = 0

LockSpread vaSpread1, False

End If

Exit Sub

ErrorHandle:

ErrorMsgBox "Sub OnCommandNew"

tbToolBar.Buttons ("New"). Value = lngButton Value

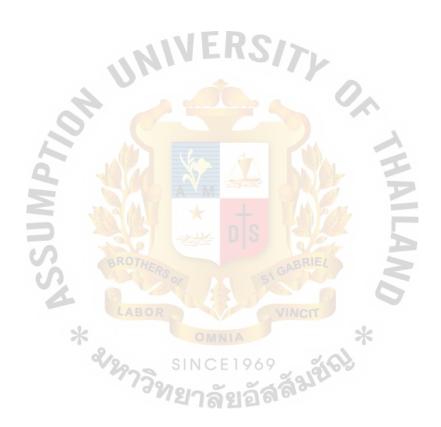

Module:

Account - OnCommandEdit

Purpose:

Change the form mode into editing mode

Form:

Account

Input:

-

Output:

Unlock data and ready for user to change data

Private Sub OnCommandEdit()

On Error GoTo ErrorHandle

Dim lngButtonValue As Long

Dim wait As clsWaitCursor

Set wait = New clsWaitCursor

IngButtonValue = tbToolBar.Buttons("Edit").Value

If vaSpread1.EditModePermanent Then

LockSpread vaSpread1

StringArray2SpreadRow vaSpread1, astrOriginal

Else

SpreadRow2StringArray astrOriginal, vaSpread1

LockSpread vaSpread1, False

End If

Exit Sub

ErrorHandle:

ErrorMsgBox "Sub OnCommandEdit"

tbToolBar.Buttons("Edit").Value = lngButtonValue

Module: Ac

Account - OnCommandSave

Purpose:

Save data from adding new or editing existing record

Form:

Account

Input:

\_

Output:

Private Sub OnCommandSave()

On Error GoTo ErrorHandle

Dim wait As clsWaitCursor

Dim strSQL As String

Dim bConfirmed As Boolean

Set wait = New clsWaitCursor

strSQL = ""

If bAddNewMode Then

strSQL = SQLInsertWithSpread("sAccount", rsColumnInfo, vaSpread1)

ExecuteSQL strSQL

bAddNewMode = False

RefreshSpreadRow vaSpread1.ActiveRow

LockSpread vaSpread1

SpreadRow2StringArray astrOriginal, vaSpread1

tbToolBar.Buttons("New").Value = tbrUnpressed

 $SetStatusText\ gcStatusTextAfterSaveNewRecord$ 

Else

### SetStatusText gcStatusTextSaveRecordWithoutChange

If SpreadRowIsChanged(vaSpread1, astrOriginal) Then

strSQL = SQLUpdateWithSpread("sAccount", rsColumnInfo, vaSpread1, \_ astrOriginal)

If strSQL <> "" Then

ExecuteSQL strSQL

RefreshSpreadRow vaSpread1.ActiveRow

SpreadRow2StringArray astrOriginal, vaSpread1

SetStatusTextAfterSaveEditedRecord

End If

End If

End If

1ErrorRow = 0

Exit Sub

ErrorHandle:

ErrorMsgBox "Sub OnCommandSave"

Module:

Account - OnCommandDelete

Purpose:

Delete the focus data

Form:

Account

Input:

\_

Output:

Private Sub OnCommandDelete()

On Error GoTo Error Handle

Dim wait As clsWaitCursor

Dim bOldRetainSelBlock As Boolean

Set wait = New clsWaitCursor

bOldRetainSelBlock = vaSpread1.RetainSelBlock

vaSpread1.RetainSelBlock = True

If ConfirmDeleteRecord Then

ExecuteSQL

"DELETE FROM sAccount"

& " WHERE AccountCode=" & astrOriginal(1) & ""

vaSpread1.Row = vaSpread1.ActiveRow

vaSpread1.Action = SS\_ACTION\_DELETE\_ROW

vaSpread1.MaxRows = vaSpread1.MaxRows - 1

SpreadRow2StringArray astrOriginal, vaSpread1

End If

vaSpread1.RetainSelBlock = bOldRetainSelBlock

Exit Sub

ErrorHandle:

ErrorMsgBox "Sub OnCommandDelete"

vaSpread1.RetainSelBlock = bOldRetainSelBlock

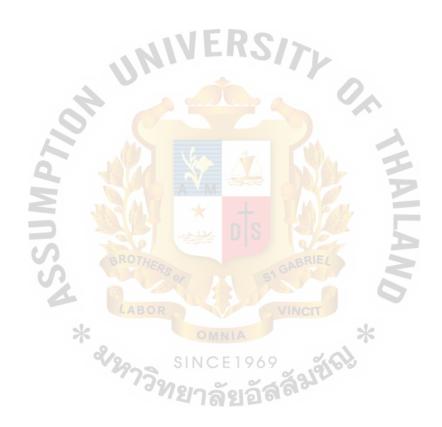

Module: Account - OnCommandPrint

Purpose: Set the report to show data of Account

Form: Account

Input:

Output: Preview of report of Account

Private Sub OnCommandPrint()

On Error GoTo Error Handle

Dim wait As clsWaitCursor

Set wait = New clsWaitCursor

PreviewReport "AccountMaster"

Exit Sub

ErrorHandle:

ErrorMsgBox "Sub OnCommandPrint"

```
Module:
           pBuildItemStructure
           Create Item Structure Temporary Table
Purpose:
Form:
           SQL Sever
Input:
           Item data and Item Structure data
Output:
           Item Structure Temporary Table
CREATE PROCEDURE pBuildItemStructure @strItemCode varchar(255)
AS
     This stored-procedure is used by frmItemExplorer.
 It assumes that the tItemStructure is used exclusively.
IF @strItemCode = '< ALL >'
  AND EXISTS(
           SELECT
           FROM
                     tItemStructure
  RETURN(0)
CREATE TABLE #tblLevel00
(
  L00Code
                     char(15)
                               NOT NULL,
  L01Code
                     char(15)
                               NULL,
  L00Qty
                     smallint
                               NULL,
  L00MaterialQty
                          smallint
                                     NULL
)
```

```
CREATE INDEX #X tblLevel00 L00Code
ON #tblLevel00 (L00Code)
WITH FILLFACTOR = 75
CREATE INDEX #X_tblLevel00_L01Code
ON #tblLevel00 (L01Code)
WITH FILLFACTOR = 75
CREATE TABLE #tblSource
  L00Code
  L01Code
                   char(15)
                             NULL,
  L00Qty
                   smallint
                             NULL,
  L00MaterialQty
                        smallint
                                  NULL,
                   char(15)
                             NULL,
  L02Code
  L01Qty
                   smallint
                             NULL,
  L01MaterialQty
                        smallint
                                  NULL
CREATE INDEX #X_tblSource_L00Code
ON #tblSource (L00Code)
WITH FILLFACTOR = 75
CREATE INDEX #X_tblSource_L01Code
ON #tblSource (L01Code)
WITH FILLFACTOR = 75
```

CREATE INDEX #X tblSource L02Code

ON #tblSource (L02Code)

```
WITH FILLFACTOR = 75
CREATE TABLE #tblTarget
  L00Code
                   char(15)
                             NOT NULL,
  L01Code
                   char(15)
                             NULL,
  L00Qty
                   smallint
                             NULL,
  L00MaterialQty
                        smallint
                                  NULL,
  L02Code
                   char(15)
                             NULL,
  L01Qty
                   smallint
  L01MaterialQty
                        smallint NULL
CREATE INDEX #X tblTarget L00Code
ON #tblTarget (L00Code)
WITH FILLFACTOR = 50
CREATE INDEX #X_tblTarget_L01Code
ON #tblTarget (L01Code)
WITH FILLFACTOR = 50
CREATE INDEX #X tblTarget L02Code
ON #tblTarget (L02Code)
WITH FILLFACTOR = 50
INSERT INTO #tblLevel00
SELECT ItemCode AS L00Code,
    NULL AS L01Code,
```

NULL AS LOOQty,

NULL AS L00MaterialQty

FROM sItem

INSERT INTO #tblLevel00

SELECT ItemCode AS L00Code,

ItemMaterialCode AS L01Code,

ItemQty AS L00Qty,

ItemMaterialQty AS L00MaterialQty

FROM sItemStructure AS asItemStructure00

WHERE NOT EXISTS(

SELECT \*

FROM sItemStructure AS asItemStructure01

WHERE asItemStructure01.ItemMaterialCode =

asItemStructure00.ItemCode

)

INSERT INTO #tblSource

SELECT #tblLevel00.L00Code,

#tblLevel00.L01Code,

#tblLevel00.L00Qty,

#tblLevel00.L00MaterialQty,

NULL AS L02Code,

NULL AS L01Qty,

NULL AS L01MaterialQty

FROM #tblLevel00

**UNION ALL** 

#### SELECT #tblLevel00.L00Code,

#tblLevel00.L01Code,

#tblLevel00.L00Qty,

#tblLevel00.L00MaterialQty,

ItemMaterialCode AS L02Code,

ItemQty AS L01Qty,

ItemMaterialQty AS L01MaterialQty

FROM #tblLevel00

INNER JOIN sItemStructure

ON #tblLevel00.L01Code = sItemStructure.ItemCode

INSERT INTO #tblSource(L00Code, L01Code, L00Qty, L00MaterialQty)

SELECT DISTINCT L01Code, L02Code, L01Qty, L01MaterialQty

FROM #tblSource

WHERE L02Code IS NOT NULL

IF @strItemCode = '< ALL >

**BEGIN** 

INSERT INTO #tblTarget

SELECT DISTINCT \*

FROM #tblSource

**END** 

**ELSE** 

**BEGIN** 

INSERT INTO #tblTarget

SELECT \*

## St. Gabriel's Library

#tblSource FROM L00Code = @strItemCode WHERE OR L01Code = @strItemCode OR L02Code = @strItemCode DELETE FROM #tblSource L00Code = @strItemCode WHERE OR L01Code = @strItemCode OR L02Code = @strItemCode**INSERT** INTO #tblTarget **SELECT** DISTINCT #tblSource.\* **FROM** #tblSource INNER JOIN #tblTarget ON #tblSource.L00Code = #tblTarget.L00Code AND ( #tblSource.L01Code IS NULL AND #tblTarget.L01Code IS NOT **NULL** OR #tblSource.L01Code <> #tblTarget.L01Code OR #tblSource.L02Code IS NULL AND #tblTarget.L02Code IS NOT **NULL** OR #tblSource.L02Code <> #tblTarget.L02Code **END** 

DELETE FROM tItemStructure

INSERT INTO tItemStructure

SELECT L00Code,

ISNULL(L01Code, ") AS L01Code,

ISNULL(L02Code, ") AS L02Code,

CASE WHEN L02Code IS NOT NULL THEN 2

WHEN L01Code IS NOT NULL THEN 1

ELSE 0

END AS CurrentLevel,

CASE WHEN L02Code IS NOT NULL THEN as Item 02. Item Type Code

WHEN L01Code IS NOT NULL THEN asItem01.ItemTypeCode

ELSE asItem00.ItemTypeCode

END AS CurrentItemTypeCode,

CASE WHEN L02Code IS NOT NULL THEN as Item02. ItemDescription

WHEN L01Code IS NOT NULL THEN as Item01. ItemDescription

ELSE asItem00.ItemDescription

END AS CurrentItemDescription,

CASE WHEN L02Code IS NOT NULL THEN

CONVERT(varchar, L01Qty) + ':' + CONVERT(varchar, L01MaterialQty)

WHEN L01Code IS NOT NULL THEN

CONVERT(varchar, L00Qty) + ':' + CONVERT(varchar, L00MaterialQty)

ELSE"

END AS CurrentItemQtyPerMaterialQty

FROM #tblTarget AS asResult

LEFT JOIN sItem AS asItem00

ON asResult.L00Code = asItem00.ItemCode

LEFT JOIN sItem AS asItem01

ON asResult.L01Code = asItem01.ItemCode

LEFT JOIN sItem AS asItem02

ON asResult.L02Code = asItem02.ItemCode

GO

Create Procedure pBuildProductStructure

AS

IF EXISTS(

SELECT

**FROM** 

tProductStructure

RETURN(0)

**BEGIN TRAN** 

)

**DELETE** 

FROM tProductStructure

/\* Level 0 \*/

INSERT INTO tProductStructure(ItemLevel, L0Code, L1Code, L2Code,

```
ItemCode, ItemDescription, SizeValue, SizeUnit, UnitWeight)
      SELECT 0,
          sItem.ItemCode, ", ",
          sItem.ItemCode, sItem.ItemDescription,
            sItem.SizeValue, sItem.SizeUnit, sItem.UnitWeight
      FROM sItem
      WHERE (sItem.ItemTypeCode = 3)
/* Level 1 */
INSERT INTO tProductStructure(ItemLevel, L0Code, L1Code, L2Code,
     ItemCode, ItemDescription, SizeValue, SizeUnit, UnitWeight,
     ItemQtyPerMaterialQty)
SELECT 1, sItemStructure.ItemCode AS Parent,
     sItem.ItemCode, ", sItem.ItemCode AS Child,
     sItem.ItemDescription,
     sItem.SizeValue, sItem.SizeUnit, sItem.UnitWeight,
    RTrim(convert(char, ItemQty)) + '.' + RTrim(convert(char, ItemMaterialQty))
FROM tProductStructure INNER JOIN sItemStructure ON
     tProductStructure.ItemCode = sItemStructure.ItemCode
     INNER JOIN sItem ON
     sItemStructure.ItemMaterialCode = sItem.ItemCode
WHERE (sItem.ItemTypeCode = 2)
     AND (tProductStructure.ItemLevel = 0)
```

```
/* Level 2 */
```

INSERT INTO tProductStructure

(ItemLevel, L0Code, L1Code, L2Code, ItemCode, ItemDescription, SizeValue, SizeUnit,

UnitWeight, ItemQtyPerMaterialQty)

SELECT 2, tProductStructure.L0Code, sItemStructure.ItemCode AS Parent, sItem.ItemCode,

sItem.ItemCode AS Child, sItem.ItemDescription,

sItem.SizeValue, sItem.SizeUnit, sItem.UnitWeight,

RTrim(convert(varchar, ItemQty)) + ':' +

RTrim(convert(varchar, ItemMaterialQty))

FROM tProductStructure INNER JOIN sItemStructure ON

tProductStructure.ItemCode = sItemStructure.ItemCode INNER JOIN

sItem ON sItemStructure.ItemMaterialCode

= sItem.ItemCode

WHERE (tProductStructure.ItemLevel = 1)

**COMMIT TRAN** 

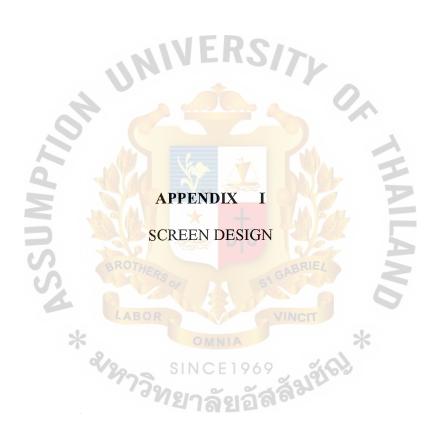

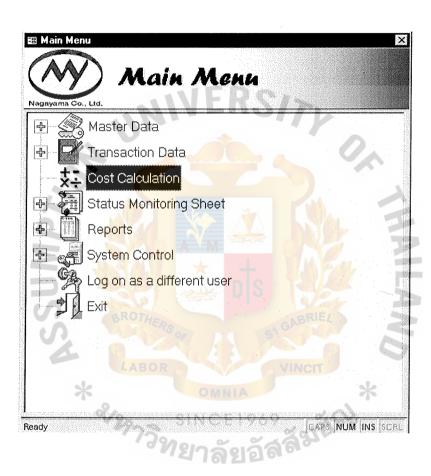

Figure I.1. Main Menu Screen.

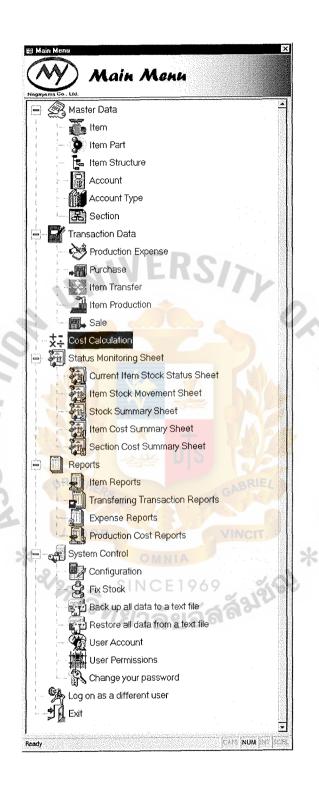

Figure I.2. Main Menu Screen (Full View).

|                  | Item                 | : 20x                          |         |
|------------------|----------------------|--------------------------------|---------|
| gayama Co., Ltd. | Last Add Edit Delele | Save Cancel Filter Search Show | Print E |
| Item No:         | GWTCH0003W           |                                |         |
| Item Name:       | IMPELLER 100W        |                                |         |
| Item Type:       | 1 • 0                | asting Goods                   |         |
| ltem Part:       | 99 -                 | ther                           |         |
| Size:            | 100 H                | Pcs Per Carton:                | 100     |
| Unit Weight:     | 0.22                 | Pcs Per Mold:                  | 22      |
| Inventory Unit:  | pcs                  | Weight Per Mold:               | 11.43   |
| ItemNote:        |                      |                                | No.     |

Figure I.3. Item Screen.

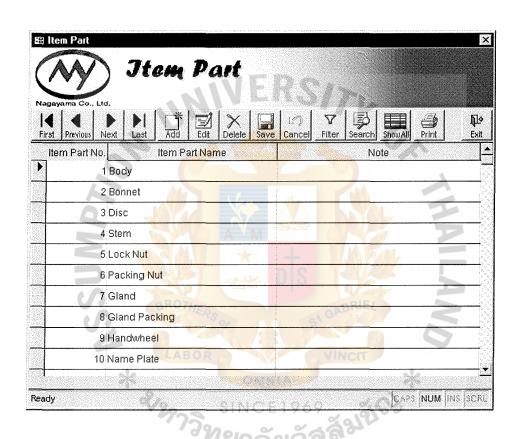

Figure I.4. Item Part Screen.

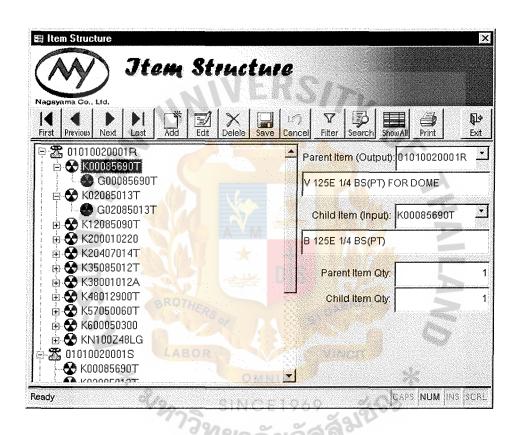

Figure I.5. Item Structure Screen.

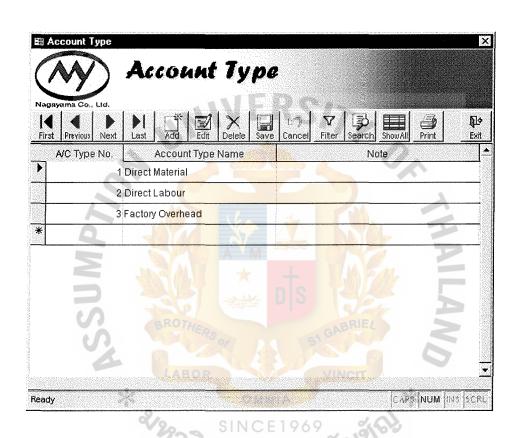

Figure I.6. Account Type Screen.

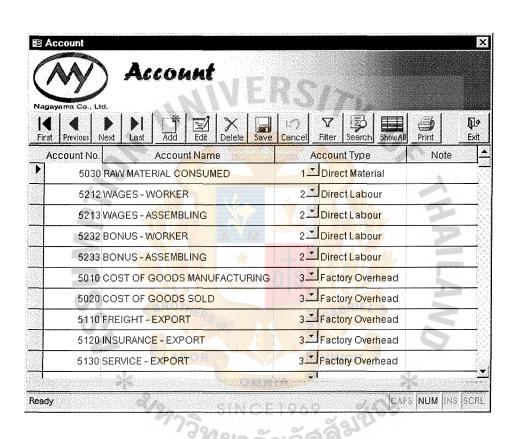

Figure I.7. Account Screen.

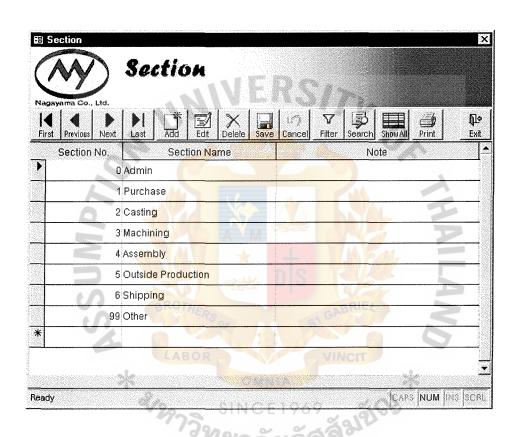

Figure I.8. Section Screen.

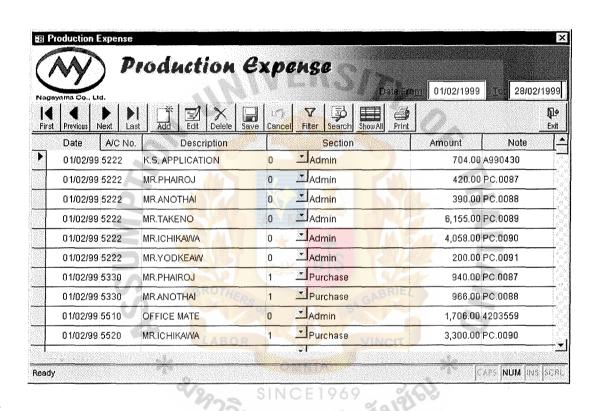

Figure I.9. Production Expense Screen.

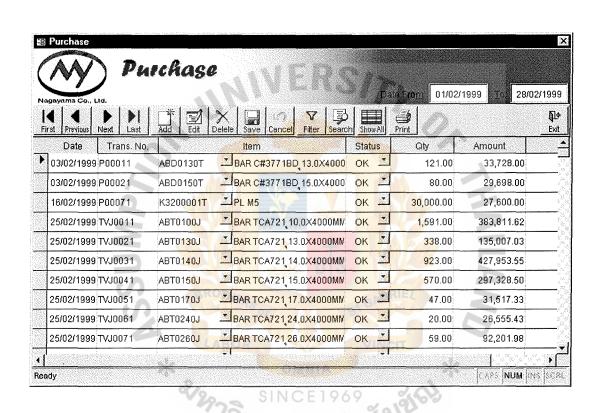

Figure I.10. Purchase Screen.

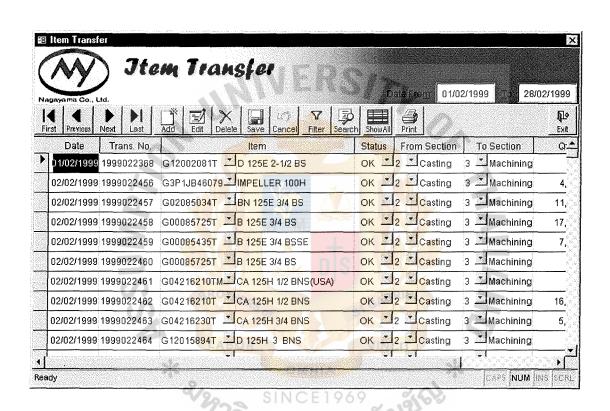

Figure I.11. Item Transfer Screen.

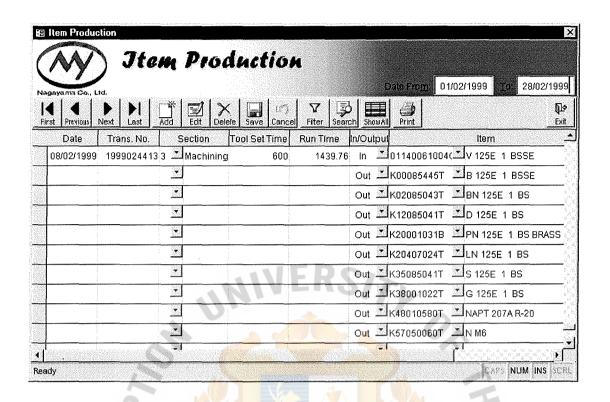

Figure I.12. Item Production Screen.

| anyama Co., Ltd. | Item Prod            | HULL ON               |                          | Date Fregge 0         | 1/02/1999 | 28/02/19 |
|------------------|----------------------|-----------------------|--------------------------|-----------------------|-----------|----------|
| st Previous Next | Last Last Add Edit   |                       | V B Barch Show All Print | Search Show All Print |           | E        |
| Date T           |                      | ool Set Time Run Time |                          | ltem:                 | Status    | Oty      |
| 08/02/1999 19    | 9990244133 Machining | 600 1439.             |                          |                       | ок 🗷      | 84.0     |
|                  |                      | 7/2                   | Out 1K00085445T          | ■B 125E 1 BSSE        | ок 🛂      | 84.00    |
|                  | <u></u>              |                       | Out 1K02085043T          | BN 125E 1 BS          | ок 🗈      | 84.0     |
|                  | 3                    |                       | Out K12085041T           | <b>≛</b> D 125E 1 BS  | ок 🗷      | 84.0     |
|                  | <u> </u>             |                       | Out K20001031B           | PN 125E 1 BS BRASS    | ок 🗵      | 84.0     |
|                  | 3                    |                       | Out = K20407024T         | LN 125E 1 BS          | ок 🗈      | 84.0     |
|                  | <u></u>              |                       | Out K35085041T           | ヹ S 125E 1 BS         | ок 🗈      | 84.0     |
|                  | <u>.</u>             |                       | Out K38001022T           | G 125E 1 BS           | ок 🖭      | 84.01    |
|                  |                      |                       | Out = K48010580T         | NAPT 207A R-20        | ок 🗷      | 84.01    |
|                  |                      |                       | Out 1K57050060T          | ₹NM6                  | ок 🗈      | 84.01    |
|                  |                      |                       |                          |                       |           |          |

Figure I.13. Item Production Screen (Full View).

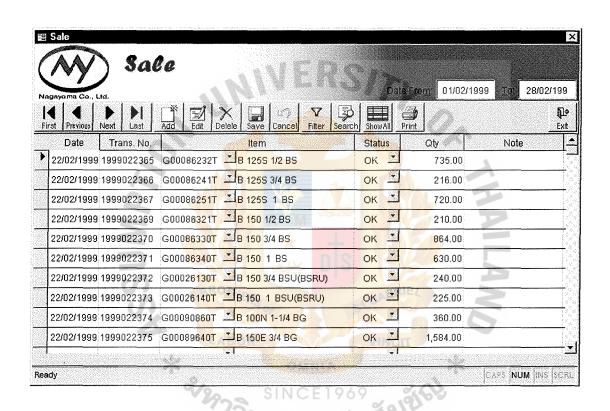

Figure I.14. Sale Screen.

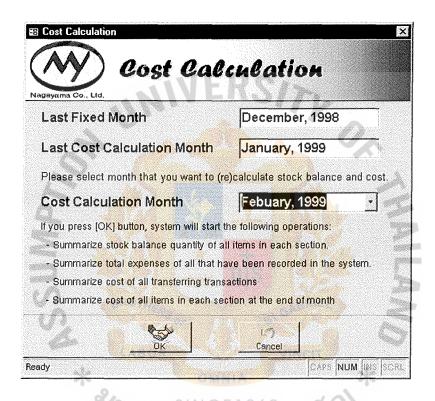

Figure I.15. Cost Calculation Screen.

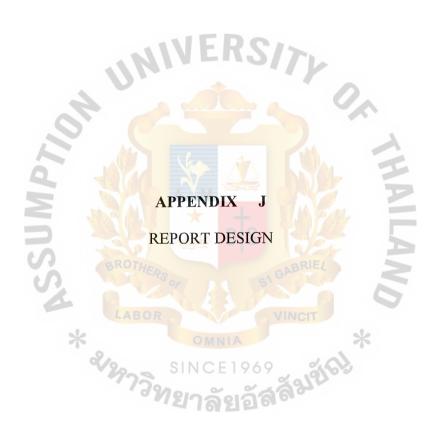

| Logo                      | NAGAYAMA CO., LTD.              | Print Date: 01/06/1999                                                                                                    |
|---------------------------|---------------------------------|----------------------------------------------------------------------------------------------------|
|                           | Item Detail                     | Page 1 of 10                                                                                                    |
| Item Type: Assembly Goods | 11/4                            |                                                                                                    |
| Item Code: 01010020001R   | Description: V 125 E 1/4 GS(PT) |                                                                                                    |
| Item Part:                | Size: 1/4"                      | Unit Weight: 0.281 per pcs                                                                                                    |
| Pcs per carton: 42        |                                 |                                                                                                    |
| Item Code: 01010020001S   | Description: V 125 E 1/4 S(PT)  | <u> </u>                                                                                                    |
| Item Part:                | Size: 1/4"                      | Unit Weight: 0.281 per pcs                                                                                                    |
| Pcs per carton: 42        |                                 |                                                                                                    |
| Item Code: 01010020001T   | Description: V 125 E 1/4 BS(PT) | NOW THE RESERVE OF THE PERSON OF THE PERSON |
| Item Part:                | Size: 1/4"                      | Unit Weight: 0.281 per pcs                                                                                                    |
| Pcs per carton: 42        |                                 |                                                                                                    |
| Item Code: 01010030001R   | Description: V 125 E 3/8 BS(PT) | PIE                                                                                                    |
| Item Part:                | Size: 3/8"                      | Unit Weight: 0.281 per pcs                                                                                                    |
| Pcs per carton: 42        |                                 |                                                                                                    |
| Item Code: 01010030001S   | Description: V 125 E 3/8 S(PT)  | CIT                                                                                                    |
| Item Part:                | Size: 3/8"                      | Unit Weight: 0.281 per pcs                                                                                                    |
| Pcs per carton: 42        | OMNIA                           | 7                                                                                                    |

Figure J.1. Item Detail Report.

| Logo         |                   | NA   | NAGAYAMA CO., LTD | A CO., L' | <br>  e        |              | Print Date: | 01/06/1999  |
|--------------|-------------------|------|-------------------|-----------|----------------|--------------|-------------|-------------|
|              |                   |      | Item List         | List      |                |              | Page:       | 1 of 10     |
| Item Code    | Description       | Size | Unit              | Part      | Pcs/<br>Carton | Pcs/<br>Mold | Source Zone | Destination |
| 01010020001R | V 125E 1/4 BS(PT) | 1/4" | 0.281             | Ib.       | 42             |              | Assembly    |             |
| 01010020001S | V 125E 1/4 BS(PT) | 1/4" | 0.281             |           | 42             |              | Assembly    |             |
| 01010020001T | V 125E 1/4 BS(PT) | 1/4" | 0.281             |           | 42             |              | Assembly    |             |
| 01010030001R | V 125E 3/8 BS(PT) | 3/8" | 0.231             |           | 42             |              | Assembly    |             |
| 010100300018 | V 125E 3/8 BS(PT) | 3/8" | 0.231             |           | 42             |              | Assembly    |             |
| 01010030001T | V 125E 3/8 BS(PT) | 3/8" | 0.231             |           | 42             |              | Assembly    |             |
| 01010030002R | V 125E 3/8 BS(PT) | 3/8" | 0.231             |           | 42             |              | Assembly    |             |
| 01010030002S | V 125E 3/8 BS(PT) | 3/8" | 0.231             | <b>P</b>  | 42             |              | Assembly    |             |
| 01010030002T | V 125E 3/8 BS(PT) | 3/8" | 0.231             | 4         | 42             |              | Assembly    |             |
| 01010040001S | V 125E 1/2 BS(PT) | 1/2" | 0.293             |           | 72             |              | Assembly    |             |
| 01010040001R | V 125E 1/2 BS(PT) | 1/2" | 0.293             |           | 72             |              | Assembly    |             |
| 01010040001T | V 125E 1/2 BS(PT) | 1/2" | 0.293             |           | 72             |              | Assembly    |             |
| 01010040002S | V 125E 1/2 BS(PT) | 1/2" | 0.293             |           | 72             |              | Assembly    |             |
| 01010040002R | V 125E 1/2 BS(PT) | 1/2" | 0.293             |           | 72             |              | Assembly    |             |
| 01010040002T | V 125E 1/2 BS(PT) | 1/2" | 0.293             | 1         | 72             |              | Assembly    |             |
| 01010050001T | V 125E 1 BS(PT)   | 1    | 0.396             |           | 48             |              | Assembly    |             |

Figure J.2. Item List Report.

| Logo  |              | NAGAYAMA CO., LTD.               |         | Print D  | Date: 01/06/1999 |
|-------|--------------|----------------------------------|---------|----------|------------------|
|       |              | Product Structure                |         |          | Page 1 of 10     |
|       |              |                                  | 6"      | Unit W't | Item :           |
| Level | Item Code    | Item Description                 | Size    | (kg)     | Material Ratio   |
| 0     | 01010020001S | V 125E 1/4 BS(PT)                | 1/4"    | 0.281    |                  |
| 1     | K00085690T   | B 125 E 1/4 BS(PT)               | 1/4"    | 0.112    | 1:1              |
| 2     | G00085690T   | B 125E 1/4 BS                    | 1/4"    | 0.150    | 1:1              |
| 1     | K02085013T   | BN 125E 3/8 BS                   | 3/8"    | 0.050    | 1:1              |
| 2     | G02085013T   | BN 125E 3/8 BS                   | 3/8"    | 0.080    | 1:1              |
| 1     | K12085090T   | D 125E 3/8 BS                    | 3/8"    | 0.020    | 1:1              |
| 2     | G12085090T   | D 125E 3/8 BS                    | 3/8"    | 0.030    | 1:1              |
| 1     | K20001022T   | PN 125E 3/4 BS ATACO             | 3/4"    | 0.013    | 1:1              |
| 2     | G20001022T   | PN 125E 3/4 BS ATACO             | 3/4"    | 0.015    | 1:1              |
| 1     | K20407014T   | LN 125E 3/4 BS                   | 3/4"    | 0.003    | 1:1              |
| 2     | ABT0100J     | BAR TCA721 14.0x4000mm DR ALLOY  | 14 mm.  | 5.170    | 302:1            |
| 1     | K38001012T   | S 125E 3.8 BS                    | 3/8"    | 0.020    | 1:1              |
| 2     | ABT0100J     | BAR TCA721 10.0x40000mm DR ALLOY | 10 mm.  | 2.640    | 54:1             |
| 1     | K38001012T   | G 125E 3.4 BS                    | 3/4"    | 0.003    | 1:1              |
| 2     | ABD0130T     | BAR C#3771BD 130x4000mm          | 13 mm   | 4.520    | 465:1            |
| 1     | K48012900T   | NAPT TOYO R-20                   | R-20 mm | 0.001    | 1:1              |
| 1     | K57050060T   | N M6                             | 6 mm    | 0.002    | 1:1              |
| 1     | K600050300   | GP P#150 FOR 125E 3.4 BS         | 3/4"    | 0.001    | 1:1              |
| 1     | KN10Z48LG    | HL 48 LG                         | 48      | 0.028    | 1:1              |
| 2     | GN100Z48A    | HL 48(ZN) AZM                    | BRI 48  | 0.028    | 1:1              |
| 0     | 01010030001R | V 125E 3/8 BS(PT)                | 3/8"    | 0.231    |                  |
| 1     | K000857030T  | B 125 E 1/4 BS(PT)               | 3/8"    | 0.098    | 1:1              |
| 2     | G000857030T  | B 125E 1/4 BS                    | 3/8"    | 0.150    | 1:1              |
| 1     | K02085013T   | BN 125E 3/8 BS                   | 3/8"    | 0.050    | 1:1              |
| 2     | G02085013T   | BN 125E 3/8 BS                   | 3/8"    | 0.080    | 1:1              |
| 1     | K12085090T   | D 125E 3/8 BS                    | 3/8"    | 0.020    | 1:1              |
| 2     | G12085090T   | D 125E 3/8 BS                    | 3/8"    | 0.030    | 1:1              |
| 1     | K20001022T   | PN 125E 3/4 BS ATACO             | 3/4"    | 0.013    | 1:1              |
| 2     | G20001022T   | PN 125E 3/4 BS ATACO             | 3/4"    | 0.013    | 1:1              |
| 1     | K20407014T   | LN 125E 3/4 BS                   | 3/4"    | 0.003    | 1:1              |
| 2     | ABT0100J     | BAR TCA721 14.0x4000mm DR ALLOY  | 14 mm.  | 51.70    | 302:1            |
| 1     | K38001012T   | S 125E 3.8 BS                    | 3/8"    | 0.020    | 1:1              |
| 2     | ABT0100J     | BAR TCA721 10.0x40000mm DR ALLOY | 10 mm.  | 2.640    | 54:1             |
| 1     | K38001012T   | G 125E 3.4 BS                    | 3/4"    | 0.003    | 1:1              |
| 2     | GN100Z48A    | HL 48(ZN) AZM                    | 48      | 0.028    | 1:1              |

Figure J.3. Product Structure Report.

| Logo                              | N          | AGAYAN         | 1A CO., LTD.     |         | J     | Print Date: 01 | /06/1999        |
|-----------------------------------|------------|----------------|------------------|---------|-------|----------------|-----------------|
|                                   | Iten       | n Stock Me     | ovement Report   |         |       | Pag            | ge 1 of 10      |
|                                   | . 4 10     |                | 99 To 31/03/1999 |         |       | ·              |                 |
|                                   | F101       | .11 01/03/19:  | 99 10 31/03/1999 |         | 0     |                |                 |
|                                   |            |                |                  |         |       |                |                 |
| Section: C001                     |            |                |                  |         |       |                | <b>~</b>        |
| Item                              | Date       | Transfer<br>No | Transfer Type    | In      | Out   | Balance<br>Qty | Balance<br>Cost |
| GY11000621Y - GP-1000 Cylinder 1A | 01/03/1999 |                | 0-Balance        | XXXX    |       | 3.00           | 1,427.2         |
|                                   | 16/03/1999 | 1999030633     | 3-Finished Goods | 24.00   |       | 27.00          | 13,721.2        |
|                                   |            | 1999031025     | 5-Slaes          |         | 25.00 | 2.00           | 1,024.50        |
| GY11000628Y -GHP-1000 Piston 65A  | 01/03/1999 |                | 0-Balance        | SHOTA B | y     | 10.00          | 456.70          |
|                                   | 11/03/1999 | 1999030494     | 3-Finished Goods | 53.00   |       | 63.00          | 3,280.22        |
| (2/2)                             | 16/03/1999 | 1999031006     | 5-Slaes          |         | 50.00 | 13.00          | 692.56          |
| GY11000629 - GP-1000 Piston 80A   | 01/03/1999 | Ro             | 0-Balance        | BKIE    |       | 13.00          | 940.03          |
|                                   | 11/03/1999 | 1999030495     | 3-Finished Goods | 48.00   | 7     | 61.00          | 4,677.41        |
|                                   | 16/03/1999 | 1999031017     | 5-Slaes          |         | 50.00 | 11.00          | 856.48          |
| GY11000630Y - GP-1000 Piston 100A | 01/03/1999 |                | 0-Balance        | NCII    |       | 6.00           | 776.40          |
|                                   | 11/03/1999 | 1999030496     | 3-Finished Goods | 24.00   | - 33  | 30.00          | 4,120.37        |
|                                   |            | 1              |                  |         | 30.00 | 0.00           |                 |

Figure J.4. Item Stock Movement Report.

## St. Gabriel's Library

| Logo          |            | N                         | JAGAYAMA CO., LTD.             | Print Dat | e: 01/06/1999 |
|---------------|------------|---------------------------|--------------------------------|-----------|---------------|
|               |            |                           | Stock Adjusting Report         |           | Page 1 of 10  |
|               |            | Fro                       | om 01/03/1999 To 31/03/1999    |           |               |
| Transfer No   | Date       | Item Code                 | Description                    | Qty       | Cost          |
| Section: M001 |            |                           | A                              |           |               |
| 1999035073    | 30/03/1999 | 01140060002R              | V 125E 1BSSE                   | -212.00   | -23275.32     |
| 1999030575    | 30/03/1999 | K200010310                | PN 125E 1 BS                   | -212.00   | -758.27       |
| 1999035087    | 30/03/1999 | K24800950T                | O-RING G95 FOR 150 3BT         | -1.00     | 0.00          |
| 1999035086    | 31/03/1999 | K24800800T                | O-RING G80                     | -1.00     | 0.00          |
| 1999020308    | 31/03/1999 | K48013012T                | NAPT 206A_USA R25              | -1460.00  | 0.00          |
| 1999020309    | 31/03/1999 | K48013013T                | NAPT 207A_USA R25              | -219.00   | 0.00          |
| 1999032094    | 31/03/1999 | K48 <mark>013022</mark> T | PN 37 PRESS                    | 5,000.00  | 96.534.17     |
| Section: P001 | 40         |                           | State                          |           |               |
| ST03000001    | 01/03/1999 | K4801314T                 | NAPT 207A-USA                  | 100.00    | 81.00         |
| SL999046      | 12/03/1999 | AAS1020C                  | SLAG OTHERS                    | -6,470.00 | 0.00          |
| RE01583       | 30/03/1999 | AAS1010C                  | SLAG PLATE                     | -4,300.00 | -369,193.08   |
| SL19982       | 31/03/1999 | AAD1011M                  | CHIP& DEFECTIVE DRALLOY        | -6771.00  | -36,213.05    |
| 1999035198    | 31/03/1999 | ABD0130T                  | BAR C#3771BD 13.0x4000mm       | 2.00      | 0.00          |
| 1999035247    | 31/03/1999 | ABT00581J                 | BAR TCA721 8.4x2000mm DR ALLOY | 1.00      | 0.00          |
| 1999035155    | 31/03/1999 | ABT0150J                  | BAR TCA721 1.4x2000mm DR ALLOY | 4.00      | 0.00          |

Figure J.5. Stock Adjusting Report.

| Logo                  |            |             |                                 | NAGA           | YAMA       | NAGAYAMA CO., LTD.                     |                           |           |          | Print Date: | Print Date: 01/06/1999 |
|-----------------------|------------|-------------|---------------------------------|----------------|------------|----------------------------------------|---------------------------|-----------|----------|-------------|------------------------|
|                       |            |             | _                               | Goods and      | Stock I    | Goods and Stock Finished Goods         | spoo                      |           |          | щ           | Page 1 of 10           |
|                       |            |             |                                 |                | March 1999 | 6661                                   | 17.                       |           |          |             |                        |
| Item Code: G04276431T | 4276431T   |             | Description: CA 150 1 BT (W/PL) | .150 1 BT (W// | PL)        |                                        | Section: M001 - Machining | Machining |          |             |                        |
| Date                  | Transfer   | Received No | No Jesned No                    | Received       | ps         |                                        | Issued                    |           |          | Balance     | ల్ల                    |
|                       | Type       |             | P <sub>7</sub> =                | A Qtà          | <u>@</u>   | Total Qty                              | Receive No                | Qty       | @        | Qtà         | Amount                 |
| 01/03/1999            | 0-Balance  |             |                                 | RSO            |            |                                        |                           | 71        | <u> </u> | 00:00       | 00:00                  |
| 23/03/1999            | 2-Transfer | 1999030984  | o<br>IN                         | 3,730.00       | 21.51      | XXXXXXXXXXXXXXXXXXXXXXXXXXXXXXXXXXXXXX |                           |           |          | 3,730.00    | 80,249.08              |
| 24/03/1999            | 4-Used     | ลัย         | 1999032 <mark>095</mark>        |                |            | 283.00                                 | 1999030984                | 283.00    | 21.51    | 3,447.00    | 74,160.48              |
| 26/03/1999            | 4-Used     |             | 1999032005                      |                |            | 1,082.00                               | 1999030984                | 1,082.00  | 21.51    | 2,365.00    | 50,881.79              |
| 29/03/1999            | 4-Used     | 310         | 1999032007                      | JA GP<br>VI    |            | 292.00                                 | 1999030984                | 292.00    | 21.51    | 2,073.00    | 44,599.56              |
| 30/03/1999            | 4-Used     |             | 1999032009                      | VCIT           |            | 1,075.00                               | 1999030984                | 1,075.00  | 21.51    | 00'866      | 21,471.47              |
| 31/03/1999            | 4-Used     |             | 1999032011                      | 9              |            | 948.00                                 | 1999030984                | 948.00    | 21.51    | \$0.00      | 1,075.72               |

Figure J.6. Goods and Stock Finished Goods Report.

| Logo        |                  | N.      | AGAYAM      | IA CO.     | , LTD.                                  |        |                                         | Print | t Date: 01/0 | 06/1999 |
|-------------|------------------|---------|-------------|------------|-----------------------------------------|--------|-----------------------------------------|-------|--------------|---------|
|             | Unfi             | nished  | Casting Go  | ods M      | onthly Su                               | ımmary | 7                                       |       | Page         | 1 of 10 |
|             |                  |         | Marcl       | h 1999     | •                                       | •      |                                         |       |              |         |
|             |                  |         | IVIUI OI    | 11 1 7 7 7 |                                         |        |                                         |       |              |         |
|             | 1                | Raginn  | ing Balance | D          | In                                      |        | Out                                     | T 1   | Inding Bala  | ınce    |
| Item Code   | Description      | Degilli | Ing Datance |            | 3                                       |        | T                                       |       | I Date       | Cost/   |
| nem Code    | Description      | Qty     | Cost        | Qty        | Cost                                    | Qty    | Cost                                    | Qty   | Cost         | Pes     |
| G0002093T   | B 125E 3 BS      | 32      | 10,456.91   | 616        | 0 0                                     | 647    |                                         | 1     | 346.28       | 346.28  |
| G00002105T  | B 125E 4BS       | 0       | 0.00        | 250        |                                         | 250    | ·····                                   | 0     | 0.00         | 0.00    |
| G00010401T  | B 125H 1/2 BD    | 135     | 2,218.81    | 0          | *************************************** | 0      |                                         | 135   | 2,351.23     | 17.42   |
| G00010411T  | B 125H 3/4 BD    | 18      | 452.46      | 0          |                                         | 0      | 1                                       | 18    | 479.47       | 26.64   |
| G0013303T   | B 150 1/2 BTSE   | 0       | 0.00        | 800        |                                         | 789    |                                         | 11    | 281.74       | 25.61   |
| G00013332T  | B 150 1-1/4 BTSE | 45      | 4,046.06    | -0         |                                         | 35     | ,,,,,,,,,,,,,,,,,,,,,,,,,,,,,,,,,,,,,,, | 10    | 952.79       | 95.28   |
| G00013342T  | B 150 1-1/2 BTSE | 0       | 0.00        | 380        |                                         | 327    | 4-7                                     | 53    | 7,004.51     | 132.16  |
| G00015704T  | B 125H 1/4 BNS   | 18      | 330.65      | 0          |                                         | 0      |                                         | 18    | 350.38       | 19.47   |
| G00015714T  | B 125H 3/8 BNS   | 143     | 2,350.29    | 0          |                                         | 0      |                                         | 143   | 2,490.56     | 17.42   |
| G00015725T  | B 125H 1/2 BNS   | 0       | 0.00        | 1,664      |                                         | 1,631  |                                         | 33    | 777.60       | 23.56   |
| G00015735T  | B 125H 3/4 BNS   | 0       | 0.00        | 1,850      | -A GA                                   | 1,850  |                                         | 0     | 0.00         | 0.00    |
| G00015745T  | B 125H 1 BNS     | 16      | 850.78      | 2,200      |                                         | 2,216  |                                         | 0     | 0.00         | 0.00    |
| G00015745TF | B 125H 1 BNS(PF) | 9       | 478.57      | 0          |                                         | 0      |                                         | 9     | 507.13       | 56.35   |
| G00015764T  | B 125H 1-1/2 BNS | 666     | 72,759.43   | 0          |                                         | 647    |                                         | 19    | 2,199.60     | 115.77  |
| G00015774T  | B 125H 2 BNS     | 155     | 27,573 14   | 220        |                                         | 358    | $\sim$                                  | 17    | 3,204.64     | 188.51  |
| G00016115T  | B 125H 4 BNS     | 0       | 0.00        | 88         |                                         | 70     |                                         | 0     | 0.00         | 0,00    |
| G00020012T  | B 100 1/2 BDR    | 56      | 1,028.68    | 0          | 09 2                                    | 0      |                                         | 56    | 1,090.07     | 19.47   |
| G00020022T  | B 100 3/4 BDR    | 16      | 433.13      | 0          | 566                                     | 0      |                                         | 16    | 458.98       | 28.69   |
| G00020033T  | B 100 1 BDR      | 3       | 133.42      | 0          |                                         | 0      |                                         | 3     | 141.38       | 47.13   |
| G00020111T  | B 100 1/2 BDRL   | 45      | 609.08      | 0          |                                         | 0      |                                         | 45    | 645.44       | 14.34   |
| G00020132T  | B 100 1 BDRL     | 35      | 1,150.49    | 0          |                                         | 0      |                                         | 35    | 1,219.16     | 34.83   |

Figure J.7. Unfinished Casting Goods Monthly Summary Report.

| Logo       |                      | N/      | GAYAM      | A CO., | LTD.              |        |           | Print D | ate: 01/06 | /1999         |
|------------|----------------------|---------|------------|--------|-------------------|--------|-----------|---------|------------|---------------|
|            | ]                    | Machini | ng Goods   | Month  | ly Summ           | ary    |           |         | Page 1     | of 10         |
|            |                      | 0,,     | March      | 1999   |                   |        | ^         |         |            |               |
|            |                      | Beginni | ng Balance |        | In                | (      | Out       | En      | ding Balar | nce           |
| Item Code  | Description          | Qty     | Cost       | Qty    | Cost              | Qty    | Cost      | Qty     | Cost       | Cost<br>/ Pcs |
| K12015865A | D 125H 1-1/2 BNS AZM | 0       | 0.00       | 540    | 7,921.85          | 540    | 7,921.85  | 0       | 0.00       | 0.00          |
| K12015873A | D 125H 2 BNS AZM     | 0       | 0.00       | 550    | 11,059.59         | 550    | 11,059.59 | 0       | 0.00       | 0.00          |
| K12070180A | D 125H 1/2 BNS AZM   | 0       | 0.00       | 323    | 1,059.49          | 323    | 1,059.49  | 0       | 0.00       | 0.00          |
| K12071100A | D 125H 3/4 BNS AZM   | 0       | 0.00       | 218    | 967.04            | 218    | 967.04    | 0       | 0.00       | 0.00          |
| KN1000063W | HL 63 RW             | 0       | 0.00       | 4,994  | 37,778.04         | 4,994  | 37,778.04 | 0       | 0.00       | 0.00          |
| KN1000063Y | HL 63 RY             | 0       | 0.00       | 5,500  | 43,805.77         | 5,500  | 43,805.77 | 0       | 0.00       | 0.00          |
| KN1000070W | HL 70 RY             | 20-0    | 0.00       | 999    | 10,724.98         | 999    | 10,724.98 | 0       | 0.00       | 0.00          |
| KN1000080Y | HL 80 RY             | 0       | 0.00       | 1,000  | 11,942.58         | 1,000  | 11,942.58 | 0       | 0,00       | 0.00          |
| KN100Z48RY | HL 48 RY             | 0       | 0.00       | 11,000 | 52,140.00         | 11,000 | 52,140.00 | 0       | 0.00       | 0.00          |
| KN100Z55RW | HL 55 RW             | LABO    | 0.00       | 1,760  | 10,507.20         | 1,760  | 10,507.20 | 0       | 0.00       | 0.00          |
| KN100Z55RY | HL 55 RY             | 0       | 0.00       | 8,500  | <b>54,</b> 400.00 | 8,500  | 54,400.00 | 0       | 0.00       | 0,00          |
| K00015895A | B 125H 3 BNS (NPT)   | 0       | 0.00       | 324    | 8.792.87          | 324    | 8.792.87  | 0       | 0.00       | 0.00          |
|            |                      | )       | SINI       | `F10   | ) / ()            | 0,6    |           |         |            |               |

Figure J.8. Machining Goods Monthly Summary Report.

| Logo       |            |          |                   | NAGA     | NAGAYAMA CO., LTD            | D., LTD.    |            |          | Print Date:  | 01/06/1999            |
|------------|------------|----------|-------------------|----------|------------------------------|-------------|------------|----------|--------------|-----------------------|
|            |            |          | , [               | Machinii | Machining Manufacturing cost | turing cost |            |          | Page 1 of 10 | l of 10               |
|            |            |          |                   |          | March 1999                   | 6           |            |          |              |                       |
|            |            |          | Raw Material Cost | l Cost   |                              | DY.         | Total Raw  | Direct   | Factory      |                       |
| Item       | Material   | Cost     | Cost per Pcs      | Qty      | Cost                         | Expected    | Material   | Labor    | Overhead     | Total<br>Product Cost |
|            |            | Material | Production        |          | M                            | Chip Cost   | Cost       | Cost     | Cost         |                       |
| K02002085T | G02002085T | 99:59    | 76,954.51         | 1,359    | 89,237.82                    | 12,277.43   | 76,954.51  | 5,370.86 | 27,073.63    | 109,399.00            |
| K02002094T | 02002094T  | 99.43    | 61,310.71         | 707      | 70,294.60                    | 8,986.30    | 99,118.63  | 5,312.27 | 26,778.29    | 131,209.19            |
|            |            | 104.03   | 37,807.92         | 414      | 43,068.64                    | 5,260.50    |            |          |              |                       |
| K02002105T | G02002105T | 108.14   | 14,542.04         | 170      | 18,383.40                    | 3,841.76    | 14,542.04  | 983.88   | 4,959.56     | 20,485.47             |
| K02085024T | G02085024T | 8.70     | 31,024.14         | 4,571    | 39,773.19                    | 8,743.56    | 181,441.82 | 7,721.64 | 38,923.54    | 228,086.99            |
|            |            | 9.04     | 7.970.81          | 1,119    | 10,112.62                    | 2,144.95    |            | R        |              |                       |
|            |            | 9.22     | 142,446.87        | 19,496   | 179,762.87                   | 37,306.25   |            |          |              |                       |
| K02085034T | G02085034T | 11.66    | 54,715.53         | 5,771    | 67,295.57                    | 12,574.33   | 54,715.54  | 2,049.50 | 10,331.22    | 67,096.26             |
| K02085043T | G02085043T | 17.40    | 5,914.26          | 410      | 7,134.98                     | 1,219.74    | 5,914.26   | 457.04   | 2,303.86     | 8,675.16              |
| K02085053T | G02085053T | 23.01    | 21,372.26         | 1,108    | 25,495.94                    | 4,122.82    | 21,372.26  | 429.59   | 2,165.47     | 23,967.32             |
| K02085063T | G02085063T | 32.80    | 85,317.85         | 3,080    | 101,038.44                   | 15,706.15   | 85,317.86  | 1,314.76 | 6,627.51     | 93,260.14             |
| K04212132T | G04212132T | 06'66    | 8,808.41          | 16       | 9,690.30                     | 881.89      | 8,808.41   | 0.00     | 00:00        | 8,808.41              |
|            |            |          |                   |          |                              |             |            |          | ,            |                       |

Figure J.9. Machining Manufacturing Cost Report.

| Logo           | =          | NAGAYAMA (     | CO., LTD. |           | Prin      | Date: 01/06/1999 |
|----------------|------------|----------------|-----------|-----------|-----------|------------------|
|                | Outside    | e Machining Ma |           | g Cost    |           | Page 1 of 10     |
| Item           | M.         | Iaterial Cost  |           | Wage      | Cost      | Total Production |
|                | Material   | Cost per pcs   | Qty (pcs) |           |           | Cost             |
| Section: Azuma |            |                |           |           |           |                  |
| K12015865A     | G12015865A | 11.75          | 540       | 1,579.27  | 7,921.85  | 7,921.85         |
| K12015873A     | G12015873A | 16.62          | 580       | 1,920.66  | 11,059.59 | 11,059.59        |
| K12070180A     | G12070180A | 1.94           | 323       | 431.48    | 1,059.49  | 1,059.49         |
| K12071100A     | G12071100A | 2.92           | 218       | 330.48    | 967.04    | 967.04           |
| KN100063RW     | GN100063RW | 6.11           | 4,994     | 7,241.30  | 37,778.04 | 37,778.04        |
| KN100063RY     | GN100063RY | .611           | 5,500     | 10,175.00 | 43,805.77 | 43,805.77        |
| KN100070RY     | GN100070RY | 8.44           | 999       | 2,297.70  | 10,724.98 | 10,724.98        |
| KN100080RY     | GN100080RY | 9.39           | 1,000     | 2,550.00  | 11,942.58 | 11,942.58        |
| KN100Z48RY     | GN100Z48RY | 3.20           | 11,000    | 16,940.00 | 52,140.00 | 52,140.00        |
| KN100Z55RW     | GN100Z55RW | 4.70           | 1,760     | 2,235.20  | 10,507.20 | 10,507.20        |
| KN100Z55RY     | GN100Z55RY | 4.70           | 8,500     | 14,450.00 | 54,400.00 | 54,400.00        |
| То             | tal        | SINC           | 1969      | 0,4       | 2         | 242,306.53       |

Figure J.10. Outside Machining Manufacturing Cost Report.

| Logo                              | NAGAYAMA       | Print                    | Print Date: 01/06/1999 |             |  |
|-----------------------------------|----------------|--------------------------|------------------------|-------------|--|
| Casting                           | luced          | Page 1 of 10             |                        |             |  |
|                                   | March          | 1999                     |                        |             |  |
| Direct Material Expenses:         |                |                          |                        |             |  |
| New Raw Material Consumed         | 49,642.81 kg.  | 3,185,232.75             |                        |             |  |
| Returned Raw Material Consumed    | 99,287.00 kg.  | 5,304481.05              |                        |             |  |
| Beginning Unfinished Goods        | 16,121.21 kg.  | 1,071,407.51             |                        |             |  |
| Returned Material Out             | -85,179.00 kg. | -4,528,967.43            |                        |             |  |
| Total Raw Material Consumed       | 79,872.02 kg.  | 5,032,153.87             |                        |             |  |
| Total Production Weight           |                | 82,470.24 kg.            | 76,143.68 kg.          | 6,326.56 kg |  |
| Total Material Cost of Production |                |                          | 4,646,121.00           | 386,032.87  |  |
|                                   |                |                          | VA.                    |             |  |
| Cost of Raw Material per Kg.      |                |                          | 61.02                  | 61.02       |  |
|                                   |                |                          |                        |             |  |
| 130                               |                |                          |                        |             |  |
| Direct Labor Expenses:            |                |                          |                        |             |  |
| Wages - Worker                    |                | 484,308.00               | RIE/                   |             |  |
| Wages - Worker - Tech             |                | 12,022.88                |                        |             |  |
| Wages - Worker - QC               |                | 40,604.10                |                        | ,           |  |
| Wages - Worker - production       | LABOR          | 24,875.20 NC             | IT                     |             |  |
| Bonus - Worker                    |                | 82,53 <mark>9.0</mark> 0 | *                      |             |  |
| Beginning Unfinished Goods        |                | 110,285.92               | 101                    |             |  |
| Total Direct Labor Expenses       | PATE SING      | 754,617.10               | 3/6/3                  |             |  |
| Total Finished Goods Weight       | 1397010        | 82,470.24 kg.            | 76,143.68 kg.          | 6,326.56 kg |  |
| Total Cost of Production          | .181.H         | 3 21 61 64 ·             | 696,727.97             | 57,889.13   |  |
|                                   |                |                          |                        |             |  |

Figure J.11. Casting Manufacturing Cost of Goods Produced Report.

| Logo                |                            |                 | Print Date: 01/06/1999 |                |              |              |             |              |
|---------------------|----------------------------|-----------------|------------------------|----------------|--------------|--------------|-------------|--------------|
|                     |                            | Casting Goo     | ds Calcu               | ılation Co     | st Sheet     |              |             | Page 1 of 10 |
|                     |                            | Ü               | March 1                | 999            |              |              |             |              |
|                     |                            |                 | 1vica on 1             | . , , , ,      |              |              |             |              |
| Cost par Weight     | : Raw Material Cost = 61.0 | 12 Dobt/lea Lob | ar Cost = 0.1          | 5 Dobt/lear    | England On   | erhead = 32. | 20 Dobt/Ico |              |
| Cost per Weight     | . Kaw Material Cost - 01.0 | 12 Balit/kg Lau | Unit                   |                | Cost per Pcs | . в Бапику   |             |              |
| Item Code           | Description                | Production      | Weight (kg)            | Material Labor |              | Factory      | Total Cost  | Total Cost   |
|                     |                            | (pcs)           |                        | cost           | Cost         | Overhead     | per Pcs     |              |
| Section :           | Casting                    |                 |                        |                |              |              |             |              |
| G00002093T          | B 125E 3 BS                | 569.00          | 3.38                   | 206.24         | 30.93        | 109.11       | 346.28      | 197,033.90   |
| G00002105T          | B 125E 4 BS                | 235.00          | 7.91                   | 482.65         | 72.38        | 255.34       | 810.38      | 190,439.19   |
| G000133503T         | B 150 1/2 BTSE             | 735.00          | 0.25                   | 15.25          | 2.29         | 8.07         | 25.61       | 19,286.21    |
| G00013332T          | B 150 1-1/4 BTSE           | 35.00           | 0.93                   | 56.75          | 8.51         | 30.02        | 95.28       | 3,334.75     |
| G00013342T          | B 150 1-1/2 BTSE           | 243.00          | 1.29                   | 78.71          | 1.80         | 41.64        | 132.16      | 32,115.00    |
| G0001575T           | B 125H 1/2 BNS             | 1,485.00        | 0.23                   | 14.03          | 2.10         | 7.42         | 23.56       | 34,991.80    |
| G00015735T          | B 125H 3/4 BNS             | 1,778.00        | 0.37                   | 22.58          | 3.39         | 11.94        | 37.91       | 67,397.76    |
| G00015745T          | B 125H 1 BNS               | 2,163.00        | 0.55                   | 33.56          | 5.03         | 17.75        | 56.35       | 121,879.65   |
| G00015764T          | B 125H 1-1/2 BNS           | 580.00          | 1.13                   | 68.95          | 10.34        | 36.48        | 115.77      | 64,145.73    |
| G00015774T          | B 125H 2 BNS               | 340.00          | 1.84                   | 112.27         | 16.84        | 59.40        | 188.51      | 64,092.72    |
| G00016115T          | B 125H 4 BNS               | 56.00           | 9.02                   | 550.38         | 82.53        | 291.17       | 924.10      | 51.749.55    |
| G00025342T          | B 150 1/2 BT               | 5,083.00        | 0.29                   | 17.70          | 2.65         | 9.36         | 29.71       | 151,018.46   |
| G00025352T          | B 150 3/4 BT               | 3,101.00        | 0,46                   | 28.07          | 4.21         | 14.85        | 47.13       | 146,140.83   |
| G00025383T          | B 150 1-1/2 BT             | 692.00          | 1.59                   | 97.02          | 14.55        | 51.33        | 162.90      | 112,723.69   |
| G00025392T          | B 150 2 BT                 | 1,345.00        | 2.66                   | 162.31         | 24.34        | 85.87        | 272.52      | 366,535.37   |
| G00026140T          | B 150 1 BSU                | 135.00          | 0.54                   | 32.95          | 4.94         | 17.43        | 55.32       | 7.468.61     |
| G00026160T          | B 150 1-1/2 BSU            | 24.00           | 1.04                   | 63.46          | 9.52         | 33.57        | 106.55      | 2,557.15     |
| Э000 <b>7</b> 6320Т | B 150 3 BT                 | 300.00          | 5.73                   | 349.63         | 52.43        | 184.97       | 587.04      | 176,111.56   |
| G00085435T          | B 125E 3/4 BSSE            | 2,636.00        | 0.26                   | 15.86          | 2.38         | 8.39         | 26.64       | 70,215.13    |
|                     | Total                      |                 |                        |                |              |              |             | 1,820,079.28 |

Figure J.12. Casting Goods Calculation Cost Sheet Report.

| Logo      |                       | NAGAYAMA CO., LTD.                    |      |            |              |                | Print Date: 01/06/1999  Page 1 of 10 |                   |              |
|-----------|-----------------------|---------------------------------------|------|------------|--------------|----------------|--------------------------------------|-------------------|--------------|
|           |                       | Casting Raw Material Consumption Cost |      |            |              |                |                                      |                   |              |
|           |                       |                                       | ,    | March 1999 | )            |                |                                      |                   |              |
|           |                       |                                       |      |            |              |                |                                      |                   |              |
| Item Code | Description           | Beginning Balance                     |      | In         |              | Ending Balance |                                      | Raw Material Used |              |
|           | Description           | kg                                    | Baht | kg         | Baht         | kg             | Baht                                 | kg                | Baht         |
|           | Casting Raw Material: |                                       | 10.  |            |              |                | L                                    |                   | ·            |
| AAB0010   | Ingot BC-1            | 0.00                                  | 0.00 | 3,461.00   | 240,868.49   | 0.00           | 0.00                                 | 3,461.00          | 240,868.49   |
| AAB0060   | Ingot BC-6            | 0.00                                  | 0.00 | 43,121.00  | 2,743,951.79 | 0.00           | 0.00                                 | 43,121.00         | 2,743,951.79 |
| AAB0100   | Copper Scrap          | 0.00                                  | 0.00 | 1,370.00   | 76,599.50    | 0.00           | 0.00                                 | 1,370.00          | 76,599.50    |
| AAB0120   | Tin                   | 0.00                                  | 0.00 | 134.50     | 29,589.71    | 0.00           | 0.00                                 | 134.50            | 29,589.71    |
| AAB0130   | Lead                  | 0.00                                  | 0.00 | 322.60     | 11,291.00    | 0.00           | 0.00                                 | 322.60            | 11,291.00    |
| AAB0140   | Zn                    | 0.00                                  | 0,00 | 778.20     | 34,271.93    | 0.00           | 0,00                                 | 778.20            | 34,271.93    |
| AAB0160   | P-Copper              | 0.00                                  | 0.00 | 455.51     | 48,660.33    | 0.00           | 0.00                                 | 455.51            | 48,660.33    |
| AAB0140   | ZN                    | 0.00                                  | 0.00 | 76.80      | 3,382.27     | 0.00           | 0,00                                 | 76,80             | 3,382.27     |
|           | Sub Total             | 0.00                                  | 0.00 | 49,719.61  | 3,188,615.02 | 0.00           | 0.00                                 | 49,719.61         | 3,188,615.02 |
|           | Return Material:      |                                       |      |            |              |                |                                      |                   |              |
| AAB1020C  | Runner BC-2           | 0.00                                  | 0.00 | 4,624.00   | 254,164.80   | 0.00           | 0.00                                 | 4,624.00          | 254,164.80   |
| AAB1021M  | Defective BC-2        | 0.00                                  | 0.00 | 200.00     | 10,634.00    | 0.00           | 0.00                                 | 200.00            | 10,634.00    |
| AAB1022C  | Chip BC-2 DRY         | 0.00                                  | 0.00 | 600.00     | 35,262.00    | 0.00           | 0.00                                 | 600.00            | 35,262.00    |
| AAB1060C  | Runner BC-6           | 0.00                                  | 0.00 | 74,018.00  | 3,942,310.52 | 0.00           | 0.00                                 | 74,018.00         | 3,942,310.52 |
| AAB1061C  | Defective BC-6        | 0.00                                  | 0.00 | 6,103.00   | 326,013.31   | 0.00           | 0.00                                 | 6,103.00          | 326,013.31   |
| AAB1061M  | Defective BC-6        | 0.00                                  | 0.00 | 3,141.00   | 167,367.21   | 0.00           | 0.00                                 | 3,141.00          | 167,367.21   |
| AAB1062M  | Chip BC-6 Dry         | 0.00                                  | 0.00 | 9,761.00   | 519,930.89   | 0.00           | 0.00                                 | 9,761.00          | 519,930.89   |
| AAD1010M  | Bar Scrap DR-Alloy    | 0.00                                  | 0.00 | 840.00     | 48,798.32    | 0.00           | 0.00                                 | 840.00            | 48,798.32    |
|           | Sub Total             | 0.00                                  | 0.00 | 99,287.00  | 5,304,481.05 | 0.00           | 0.00                                 | 99,287.00         | 5,304,481.05 |
|           | Grand Total           |                                       | 7/2  | 149,006.61 | 8,493,096.07 |                | +                                    | 149,006.61        | 8,493,096.07 |

Figure J.13. Casting Raw Material Consumption Cost Report.

## **BIBLIOGRAPHY**

- 1. Alan L. Elaison, Systems Development: Analysis, Design, and Implementation, HarperCollins Publishes, 1990.
- 2. Charles P. Pfleeger, Security in Computing, Prentice Hall International, Inc, 1997.
- 3. Dr. Chittayasothorn Suphamit, Relational Database Design, Institute of Thai Information Technology, 1994.
- 4. Elmasri/Navathe, Fundamentals of Database System, The Benjamin/Cummings Publishing Company, Inc. 1994.
- 5. Kenneth E. Kendal and Julie E Kendall, System Analysis and Design, Prentice Hall International Editions, 1995.
- 6. Roger S. Pressman, Software Engineering: A Practitioner's Approach, 3<sup>rd</sup> Edition, McGraw-Hill International Editions, Singapore: International Edition 1992.

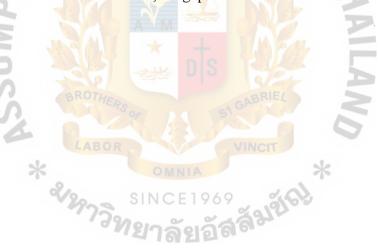

St. Gabriel's Library